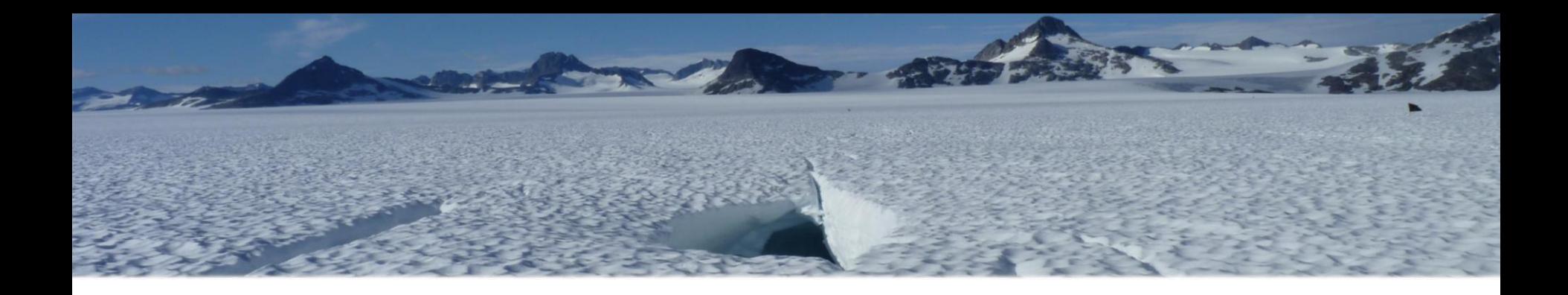

## Gefahrenkartierung auf dem Juneau Icefield aus Satellitendaten

Masterarbeit 2012 Michèle Brügger

Leitung Prof. Lorenz Hurni

Betreuung:

Samuel Wiesmann

Lorenzo Oleggini

# Ablauf

1. Ausganglage 2. Problemstellung 3. Zielsetzung 4. Grundlagen 5. Vorgehen 6. Resultate 7. Ausblick

- 1. Ausgangslage
- 2. Problemstellung
- 3. Zielsetzung
- 4. Grundlagen
- 5. Vorgehen
	- **Farbkomposition**
	- Bildanalyse
- 6. Resultate
	- **Kontrolle**
	- Karte
- 7. Ausblick

# Ausgangslage

2. Problemstellung 3. Zielsetzung 4. Grundlagen 5. Vorgehen 6. Resultate 7. Ausblick 1. Ausganglage

#### **Juneau Icefield**

- Alaska
- Fläche von 4'400 km<sup>2</sup>
- Fliessgeschwindigkeiten bis 30 cm pro Tag
- Forschungsgebiet für das Juneau Icefield Research Program (JIRP) seit 1946

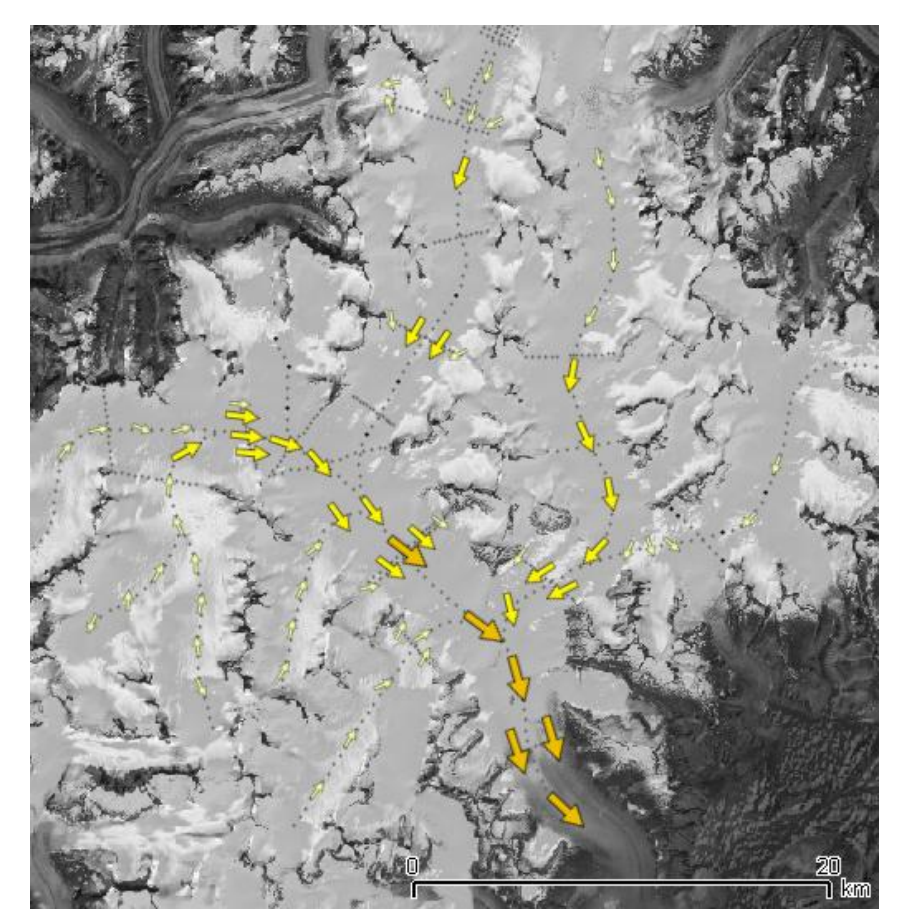

# Problemstellung

1. Ausganglage **2. Problemstellung** 3. Zielsetzung 4. Grundlagen 5. Vorgehen 6. Resultate 7. Ausblick

#### **Gefahren auf einem Gletscher**

- Wetter (Sonne, Nebel)
- Tiere (Bären)
- Steinschlag
- Lawinen
- Gletscherspalten

### Problemstellung

1. Ausganglage **2. Problemstellung** 3. Zielsetzung 4. Grundlagen 5. Vorgehen 6. Resultate 7. Ausblick

#### **Gletscherspalten**

Gefahrumgehung durch:

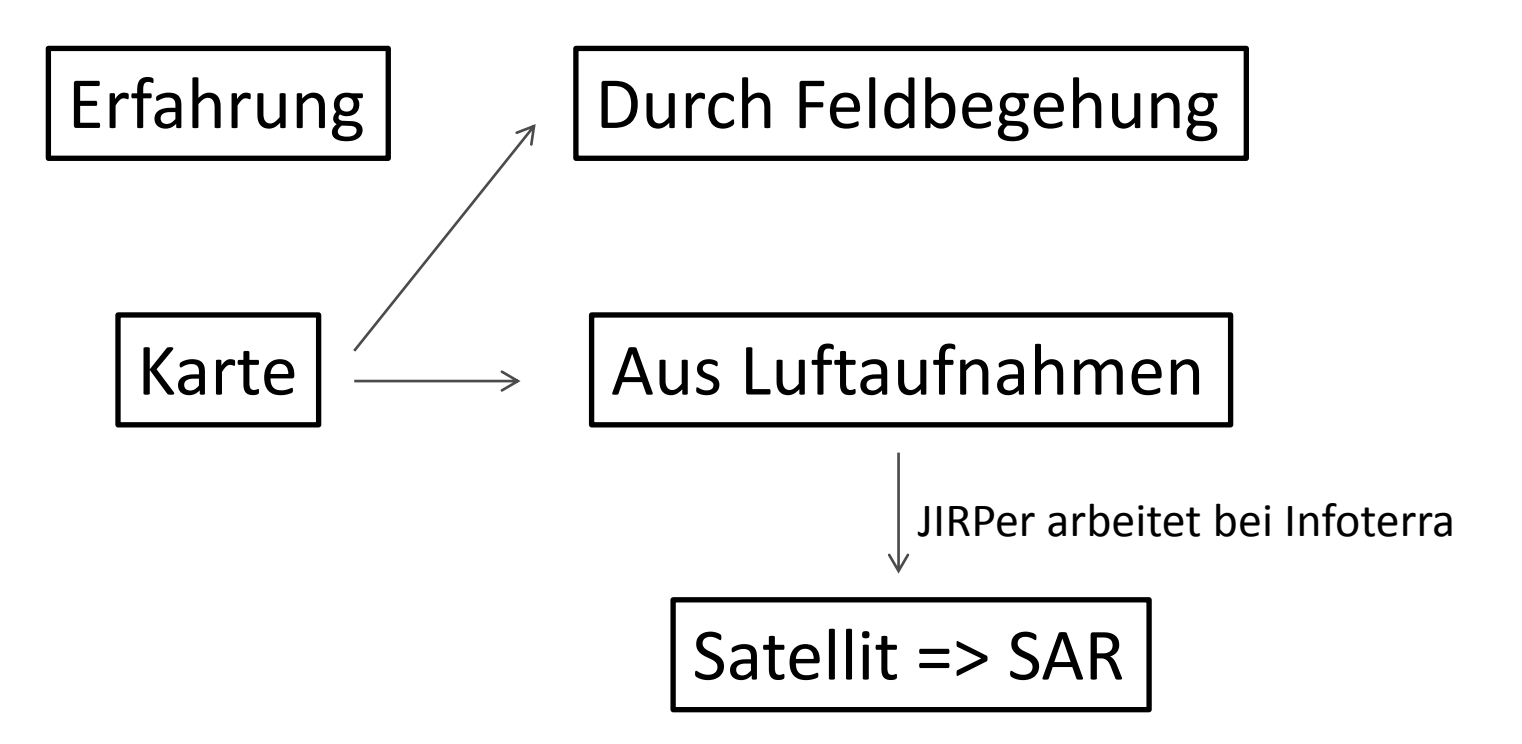

#### Problemstellung

1. Ausganglage **2. Problemstellung** 3. Zielsetzung 4. Grundlagen 5. Vorgehen 6. Resultate 7. Ausblick

#### Wie kann mit Terra-SAR-X-Daten auf Gletscherspaltengebiete hingewiesen werden?

## Zielsetzung

1. Ausganglage 2. Problemstellung 3. Zielsetzung 4. Grundlagen 5. Vorgehen 6. Resultate 7. Ausblick 3. Zielsetzung

- Gletscherspaltengefahrenkarte für
	- eine Risikominderung
	- die Navigation
	- eine Wegoptimierung
- Automatisierte Gletscherspaltendetetkion aus TerraSAR-X-Aufnahmen
- Spalten in Gefahrenzonen zuordnen
- Spaltenzonen in der Gefahrenkarte visualisieren

## Synthetic Aperture Radar (SAR)

1. Ausganglage 2. Problemstellung 3. Zielsetzung 4. Grundlagen 5. Vorgehen 6. Resultate 7. Ausblick 4. Grundlagen

- Impulse gesendet
- Radarecho empfangen
- Gemessen wird die Laufzeit und Radarreflektivität (Intensität, Energie, Amplitude)

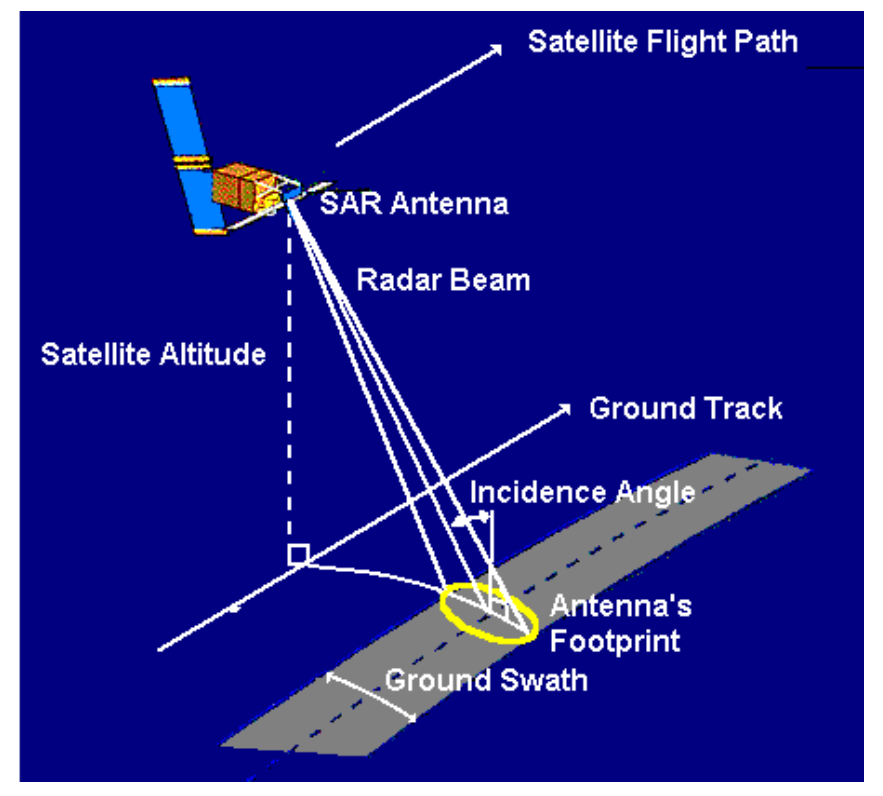

Quelle: www.crisp.nus.edu.sg

#### Synthetic Aperture Radar (SAR)

1. Ausganglage 2. Problemstellung 3. Zielsetzung 4. Grundlagen 5. Vorgehen 6. Resultate 7. Ausblick 4. Grundlagen

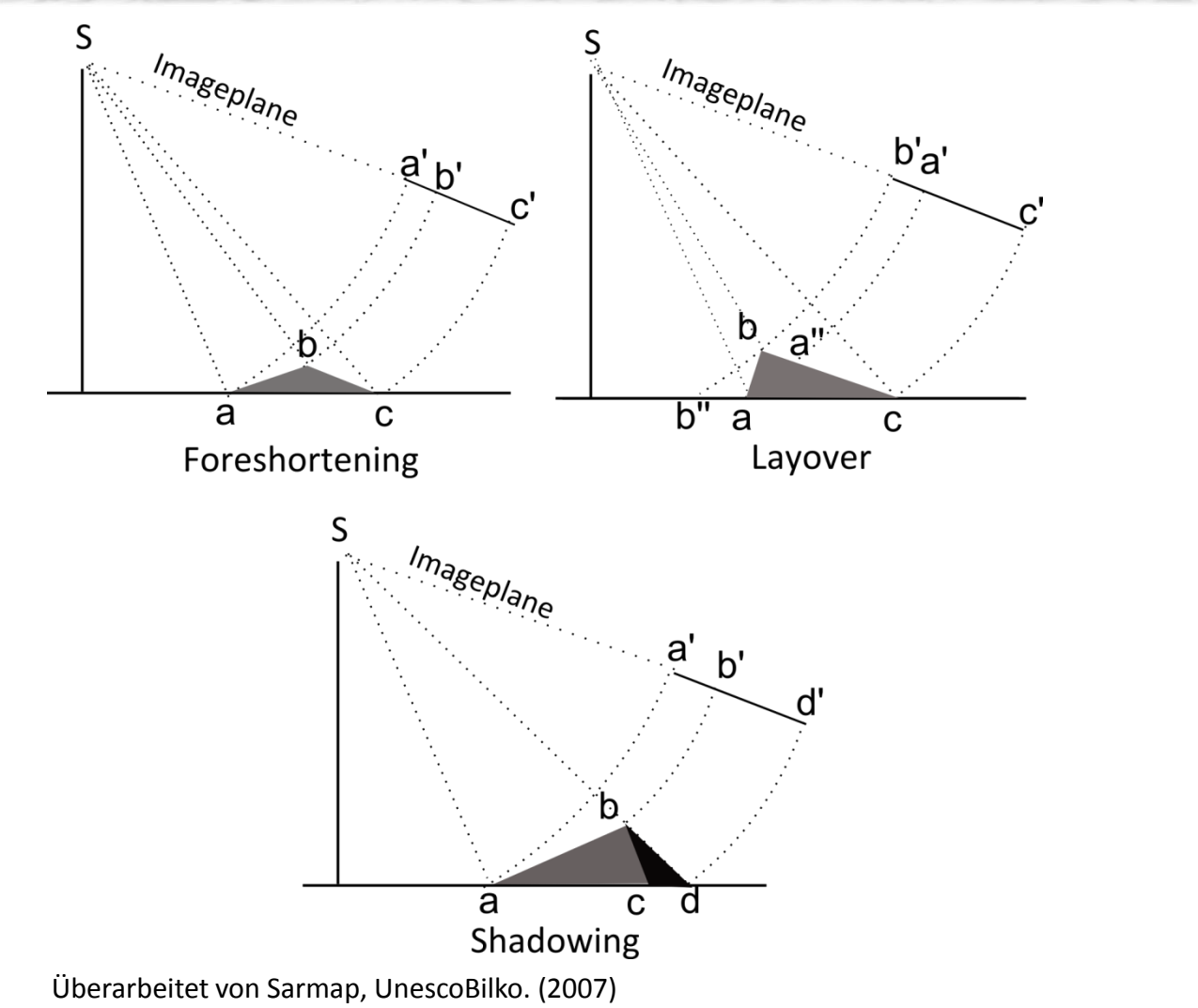

#### Effekte an einer Gletscherspalte

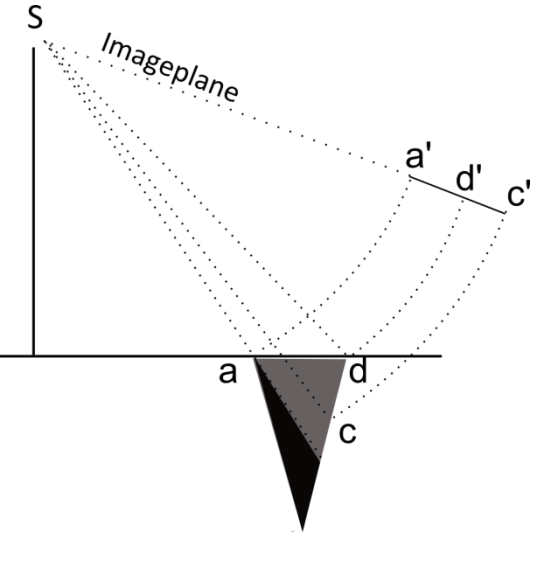

## Daten

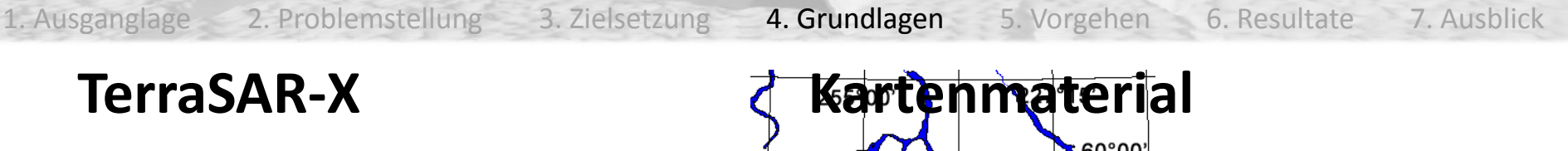

- SAR:
	- Unabhängig von Wetter und Licht
	- Layover, Shadowing ..
	- Starkes Rauschen
- Auflösung:
	- 1.25m Auflösung

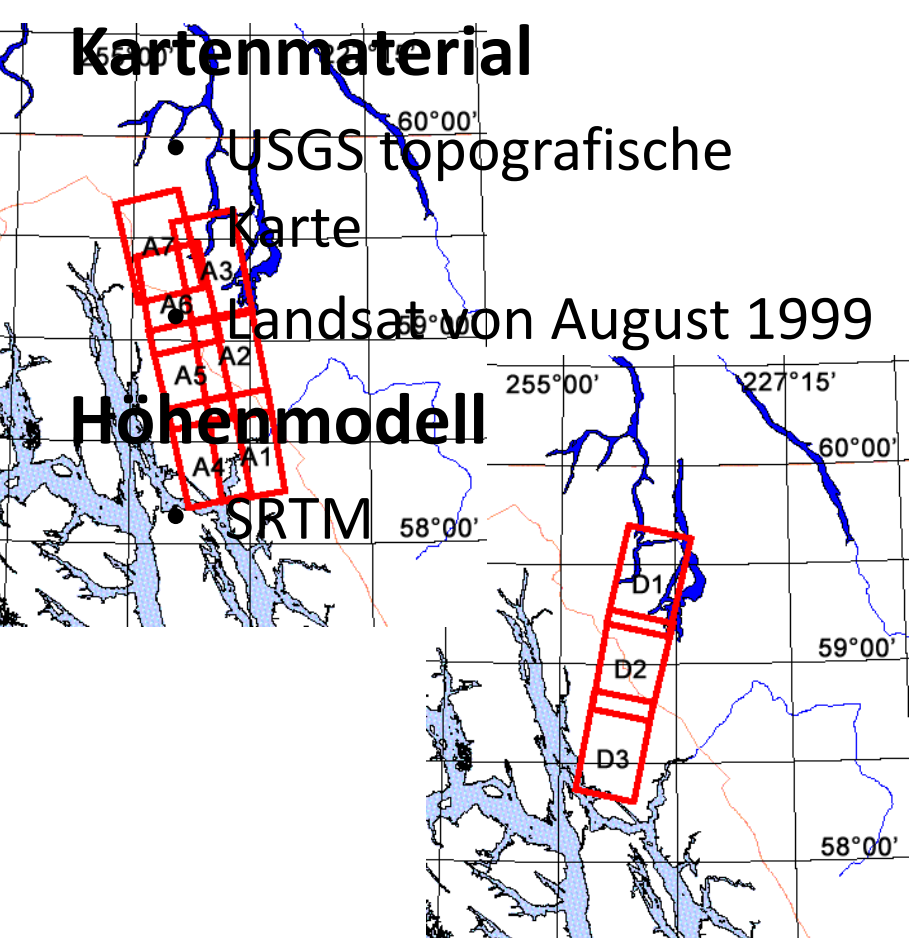

## Vorgehen

1. Ausganglage 2. Problemstellung 3. Zielsetzung 4. Grundlagen 5. Vorgehen 6. Resultate 7. Ausblick

- Auswahl des Testgebiets
	- Spalten werschiedene Aus • Spalten in verschiedenen Grössen • In mehreren Aufhanm • Mit denselben Auffahmewinkeln aber verschiedenen Zeitpunkt · In Cending und Descending <sub>cent</sub>  $k \frac{u}{1 - G}$  etsc

## Farbkomposition

- 3 Aufnahmen
- Zu 3 verschiedenen Zeitpunkten aufgenommen
- Gleiches Gebiet
- Gleiche Aufnahmebedingung (Geometrie, Auflösung, Aufnahmewinkel)

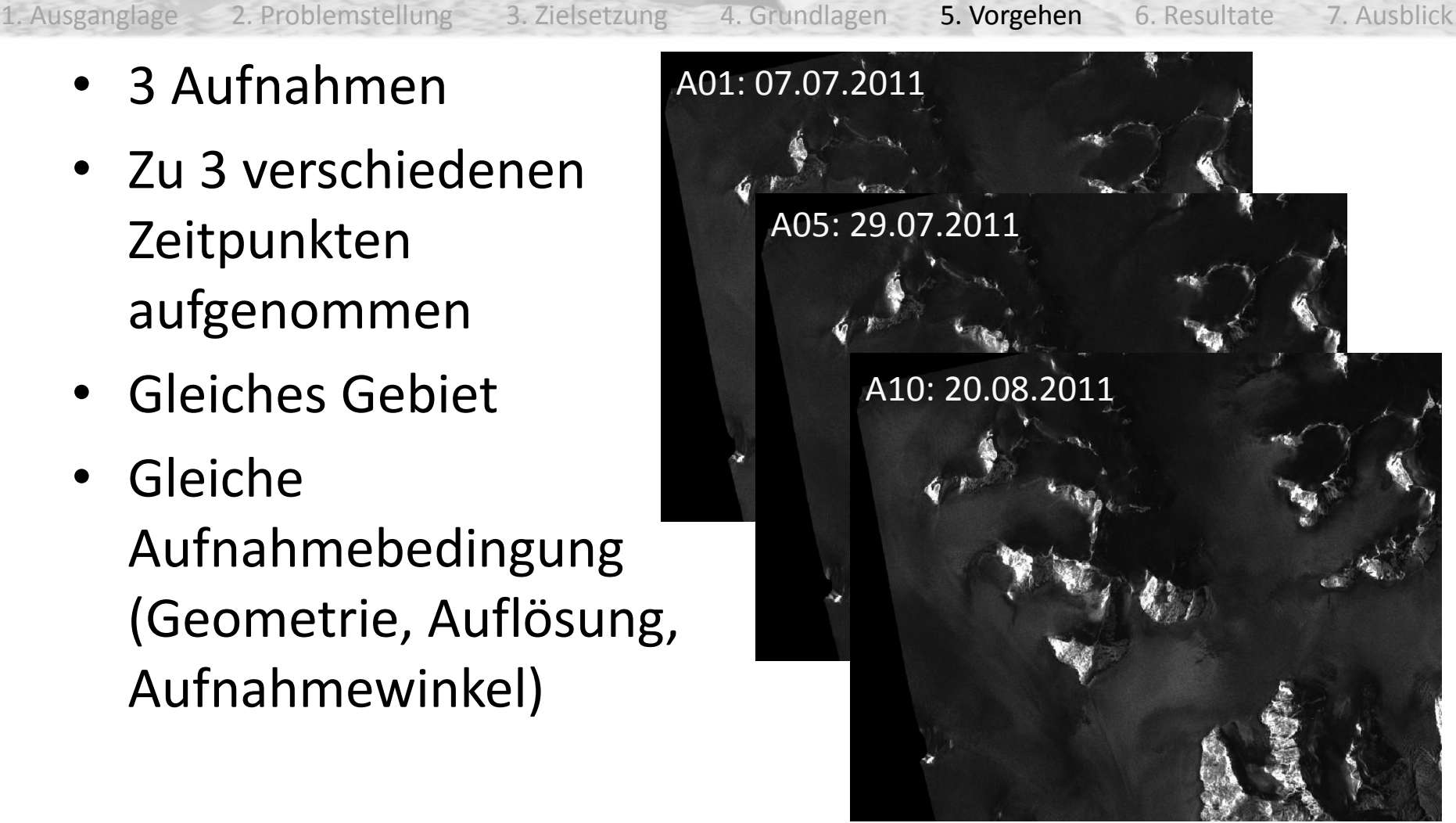

# Farbkomposition

1. Ausganglage 2. Problemstellung 3. Zielsetzung 4. Grundlagen 5. Vorgehen 6. Resultate 7. Ausblick 5. Vorgehen

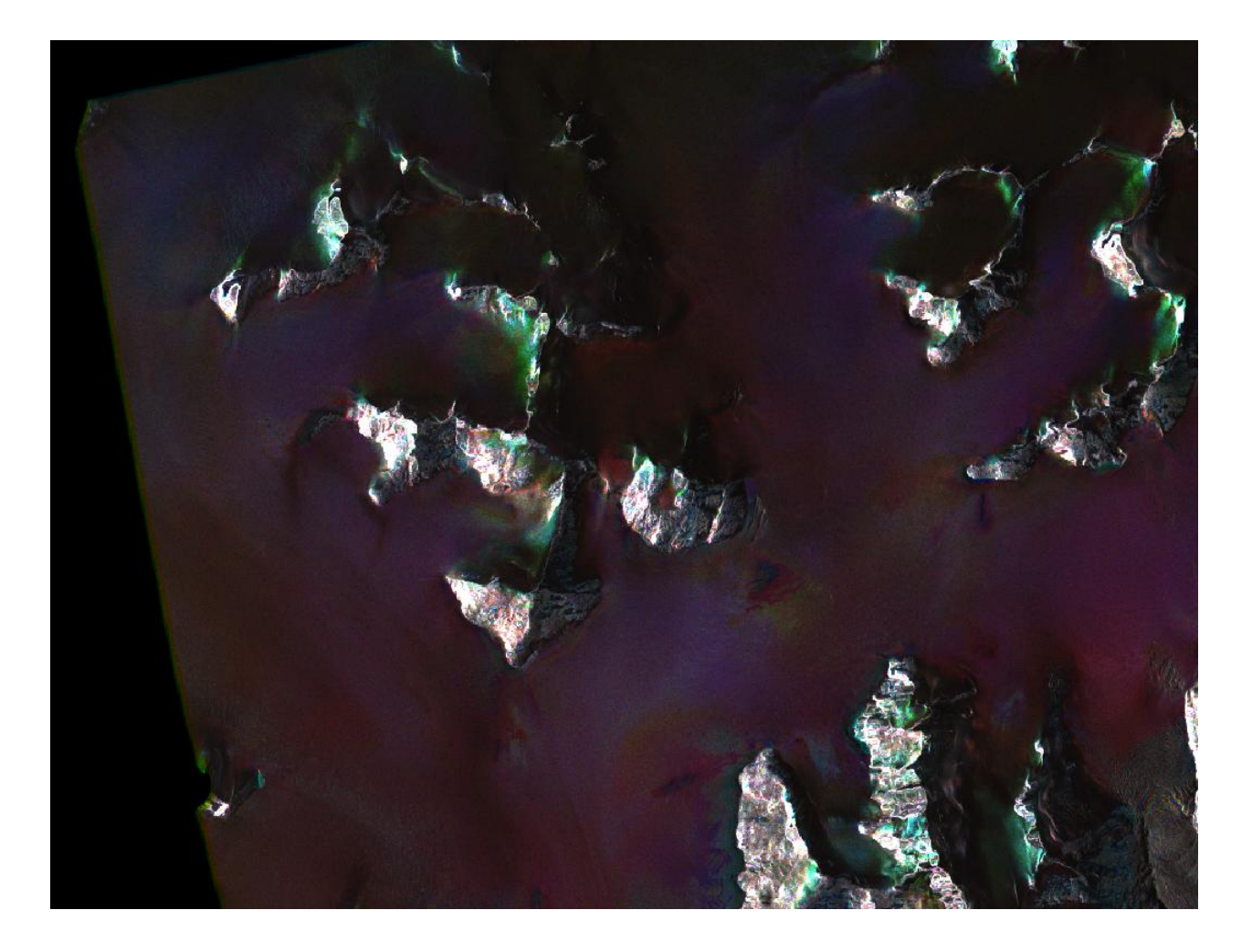

### Farbkomposition

1. Ausganglage 2. Problemstellung 3. Zielsetzung 4. Grundlagen 5. Vorgehen 6. Resultate 7. Ausblick **Detailausschnitt** 5. Vorgehen

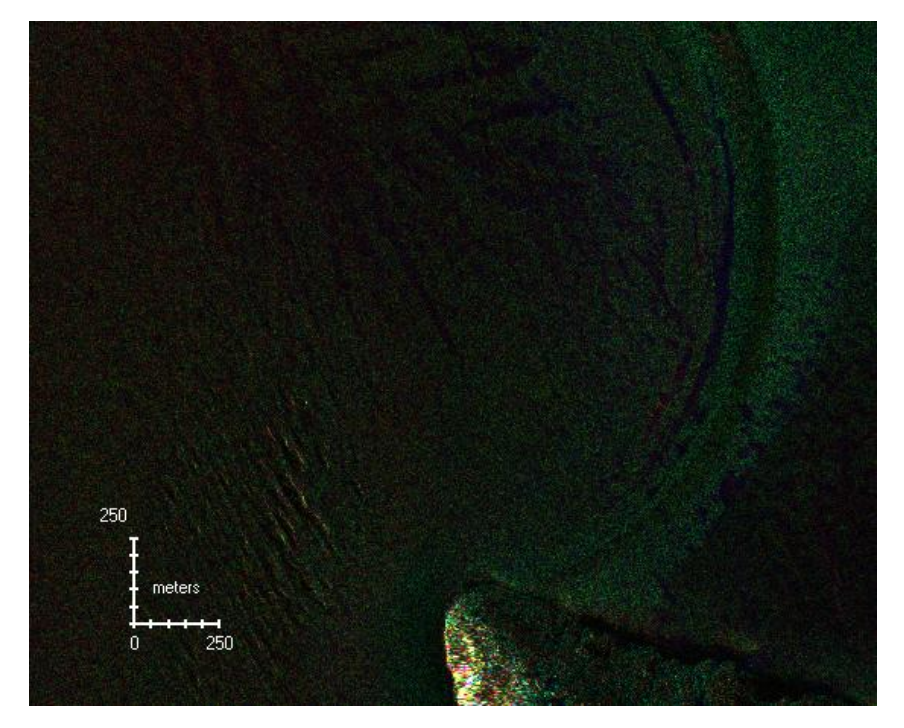

#### Farbkomposition **A05**, original Ausschnitt

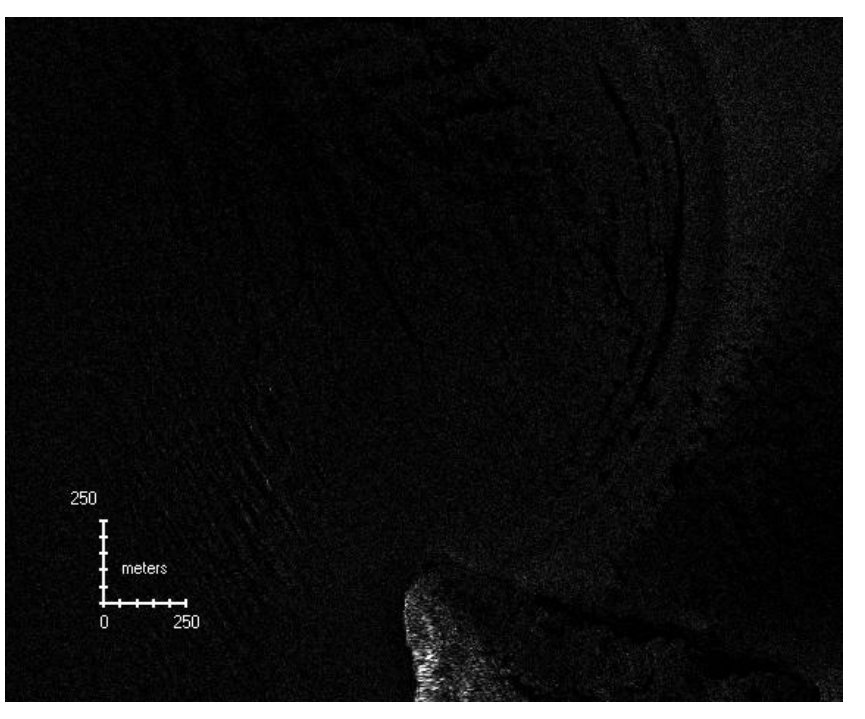

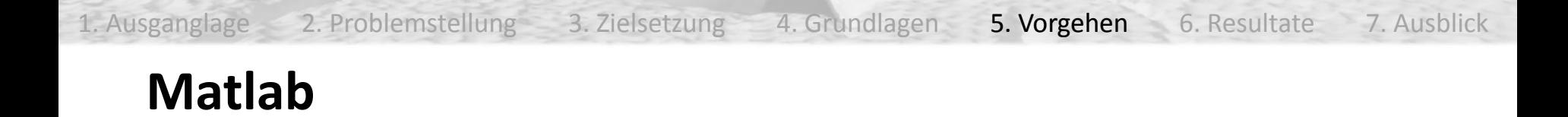

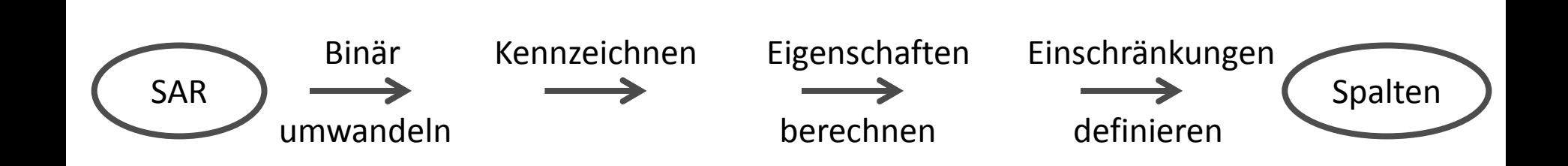

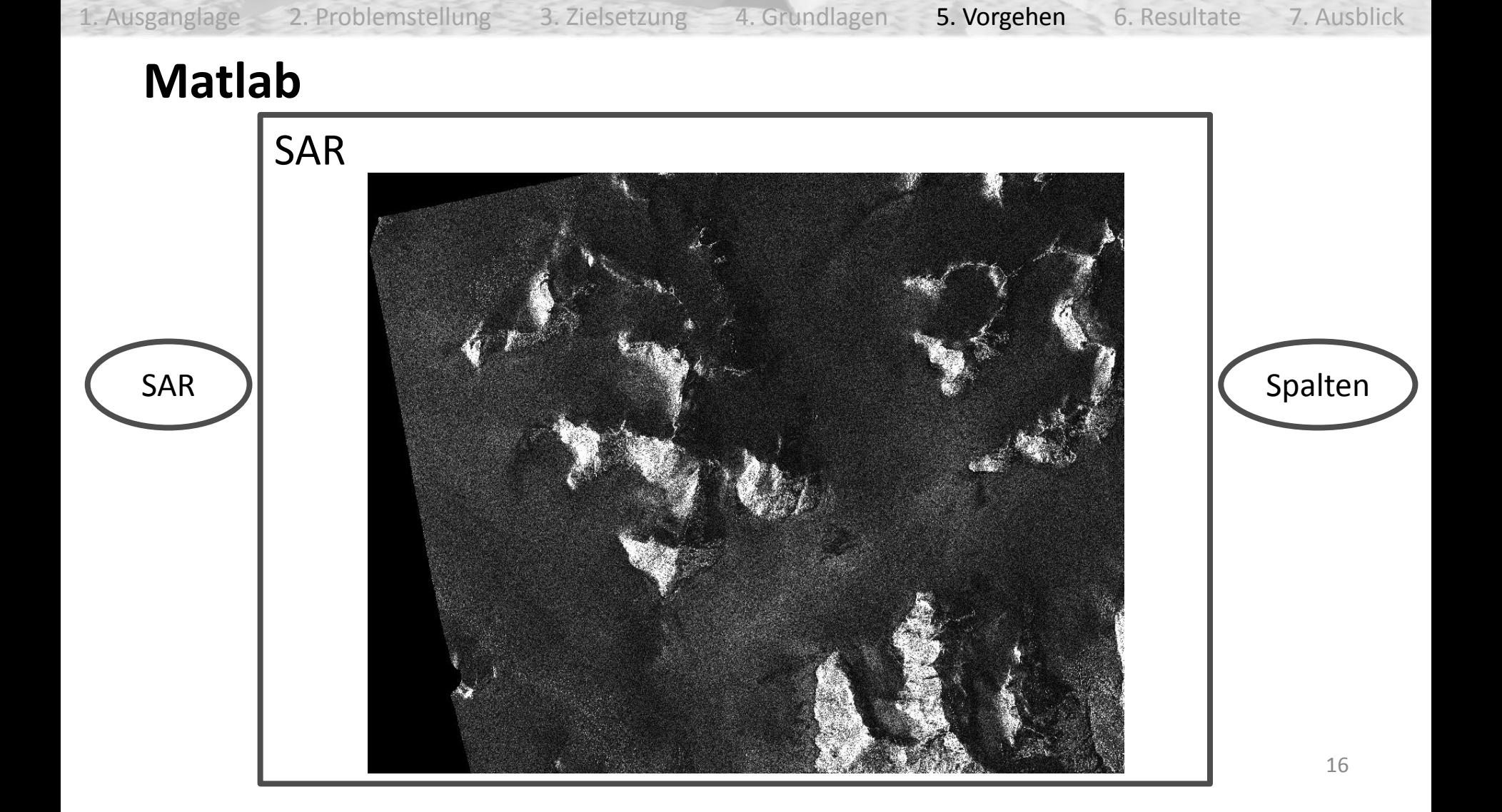

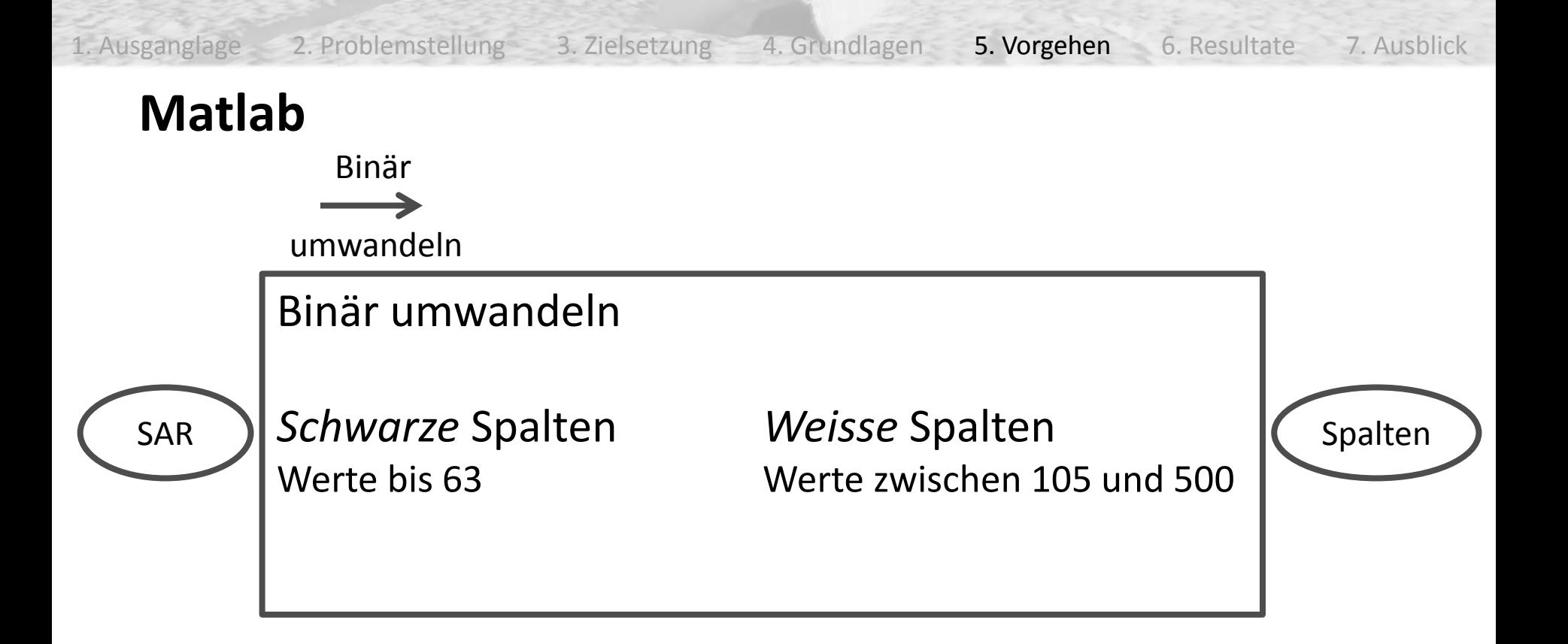

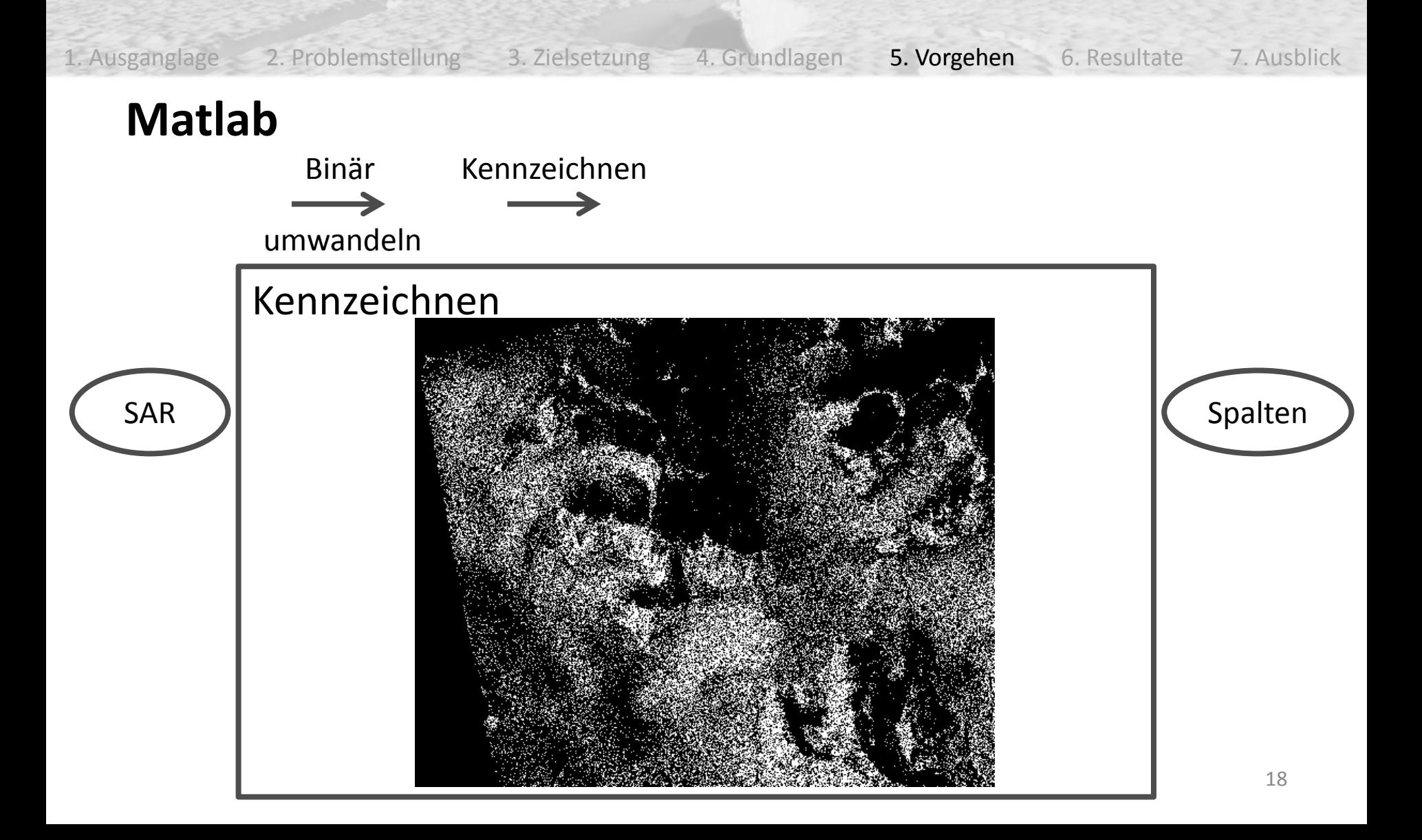

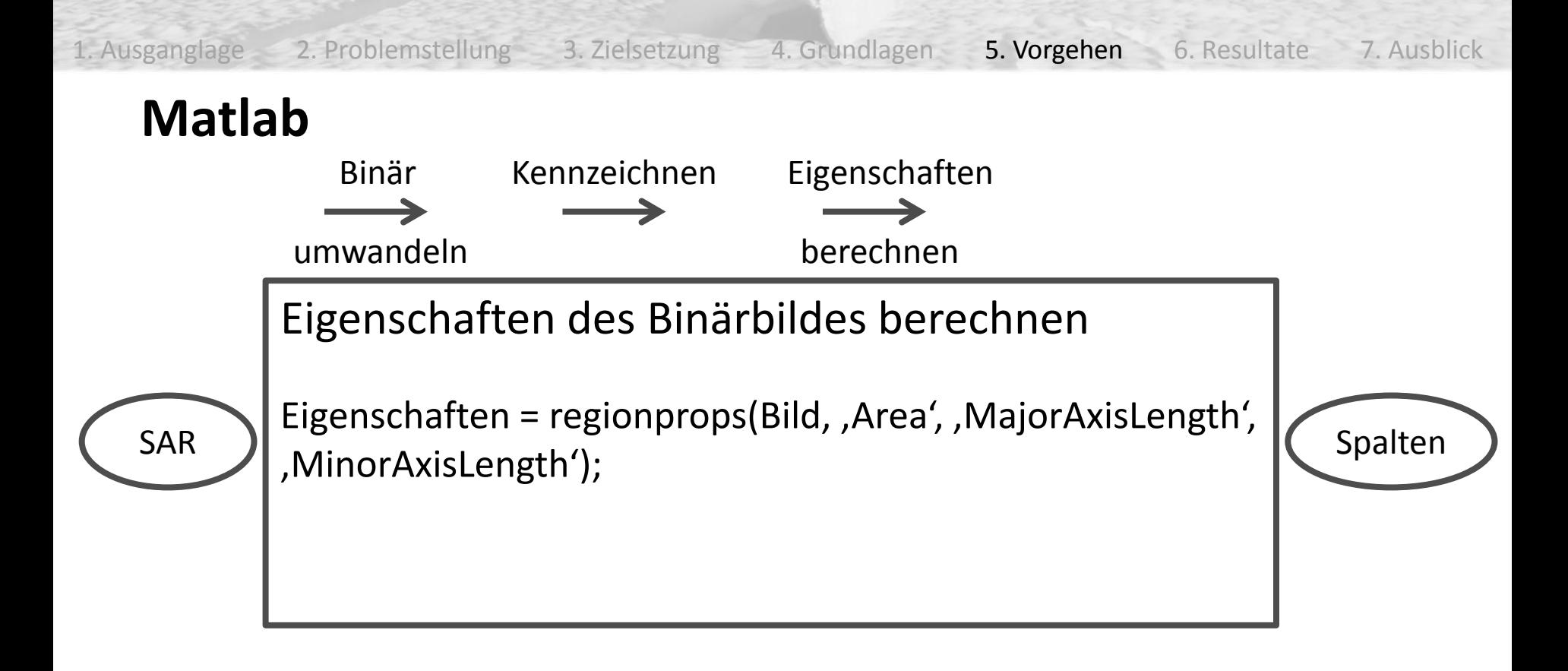

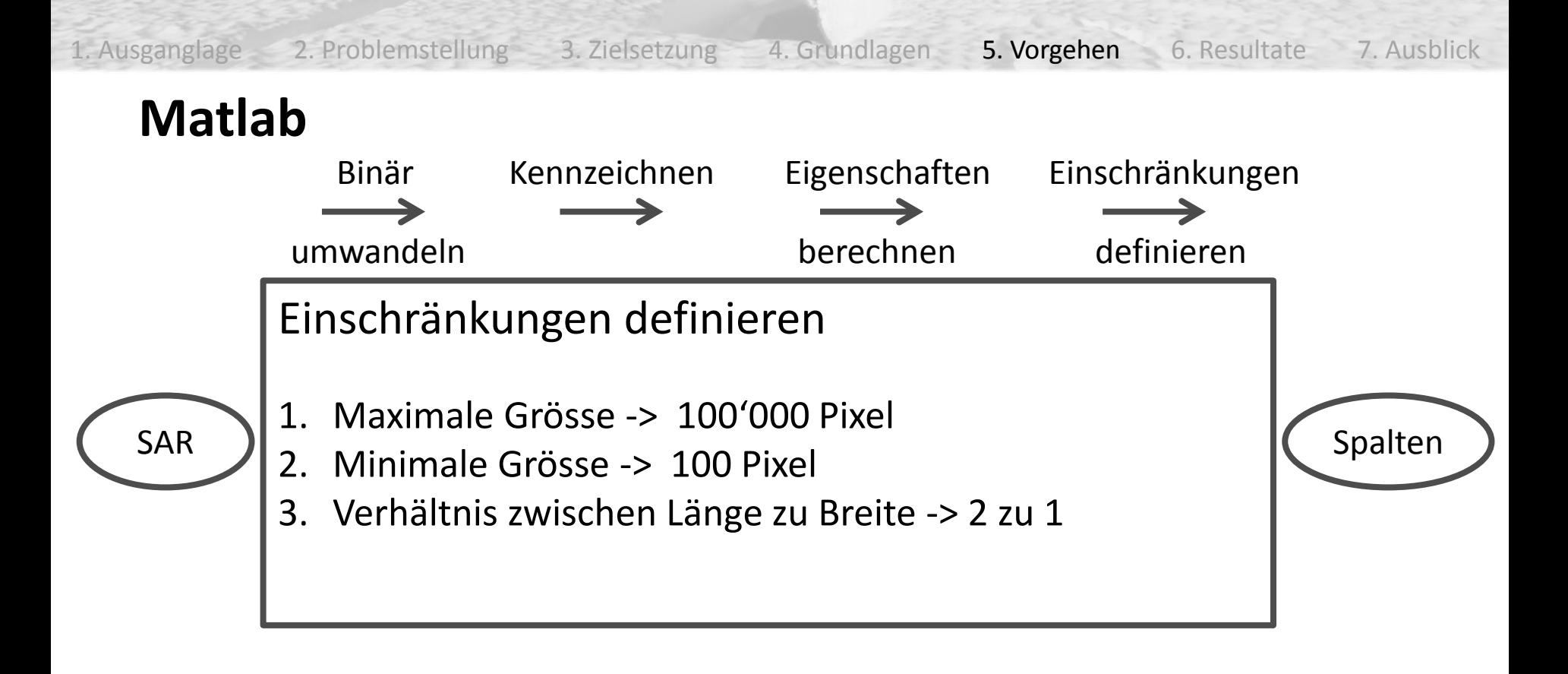

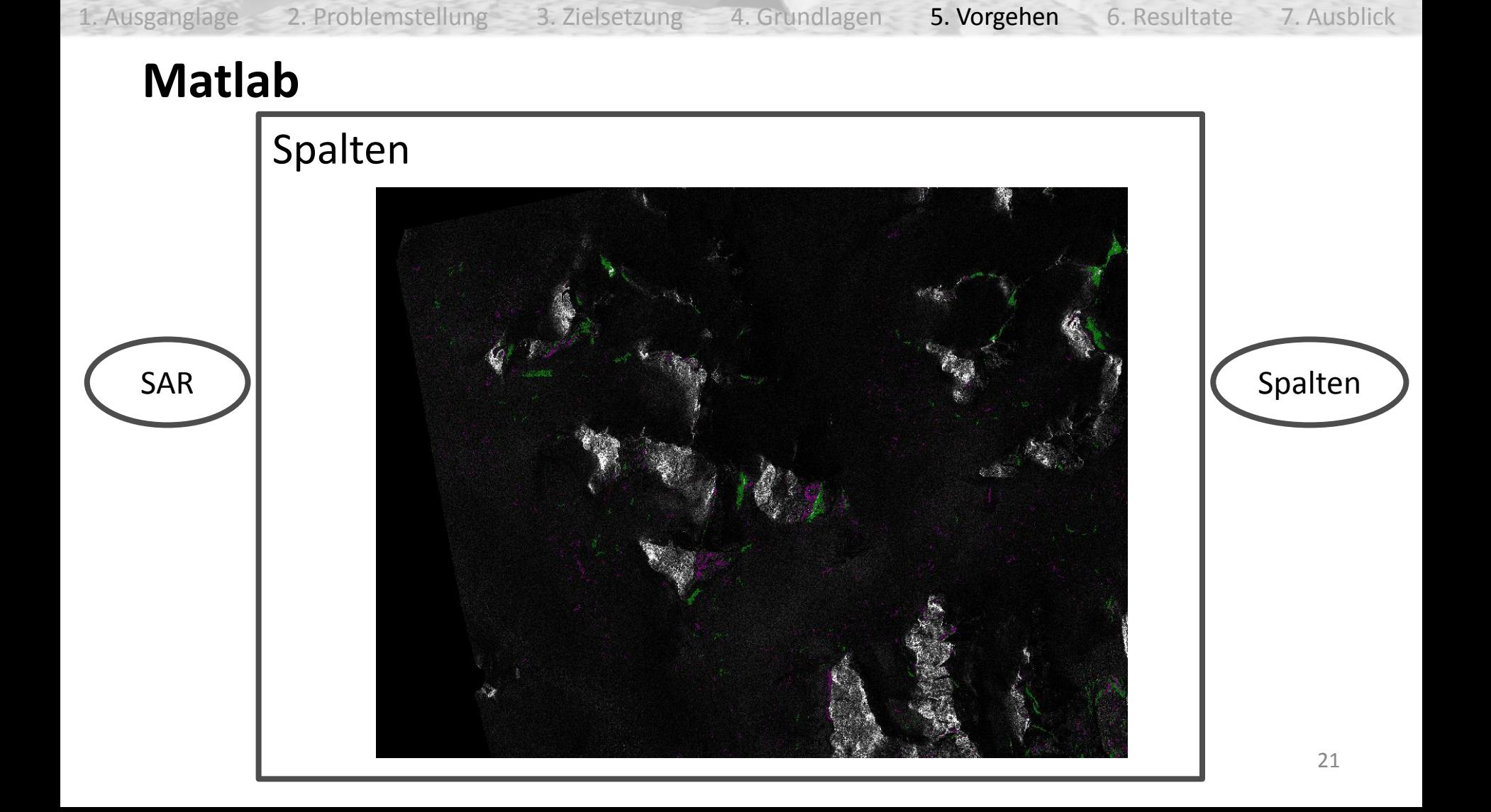

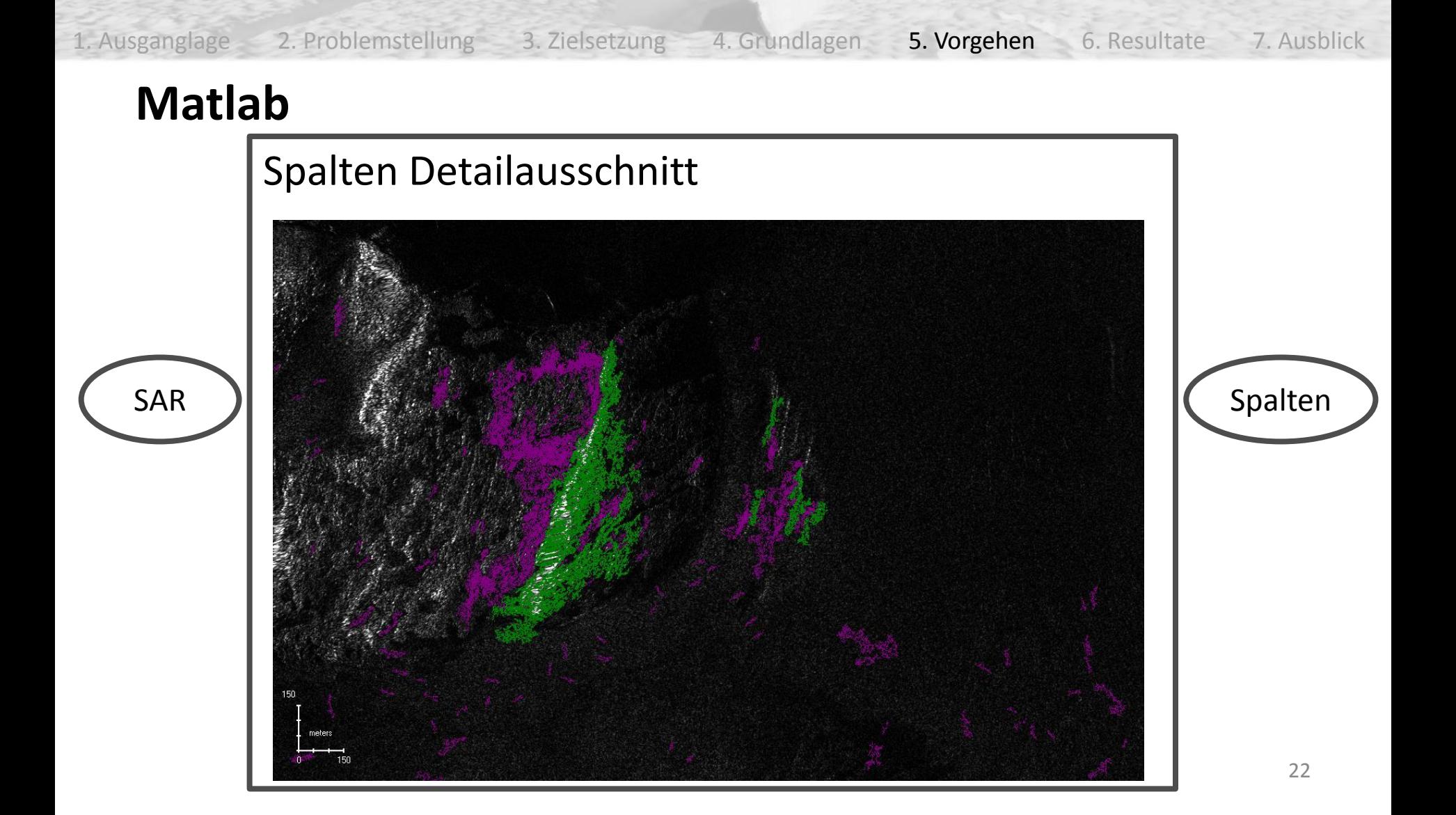

1. Ausganglage 2. Problemstellung 3. Zielsetzung 4. Grundlagen 5. Vorgehen 6. Resultate 7. Ausblick 5. Vorgehen

#### **Berge und Gletscher separieren**

- Grund: Spalteneigenschaften ähnlich zu Kanten im Gebirge
- Landcover von USGS
	- Ungenügende Auflösung und Abdeckung
	- Nur USA
- Topografischen Karte von USGS
	- Schwierigkeiten mit der Trennung von Farbwerten
	- Verschiedene Kartentypen USA Canada
- Höhenmodell
	- Neigung berechnen => Gletscher

1. Ausganglage 2. Problemstellung 3. Zielsetzung 4. Grundlagen 5. Vorgehen 6. Resultate 7. Ausblick 5. Vorgehen

#### **Auxiliary Raster**

- Pixel im Bild markiert
	- Shadow
	- Layover

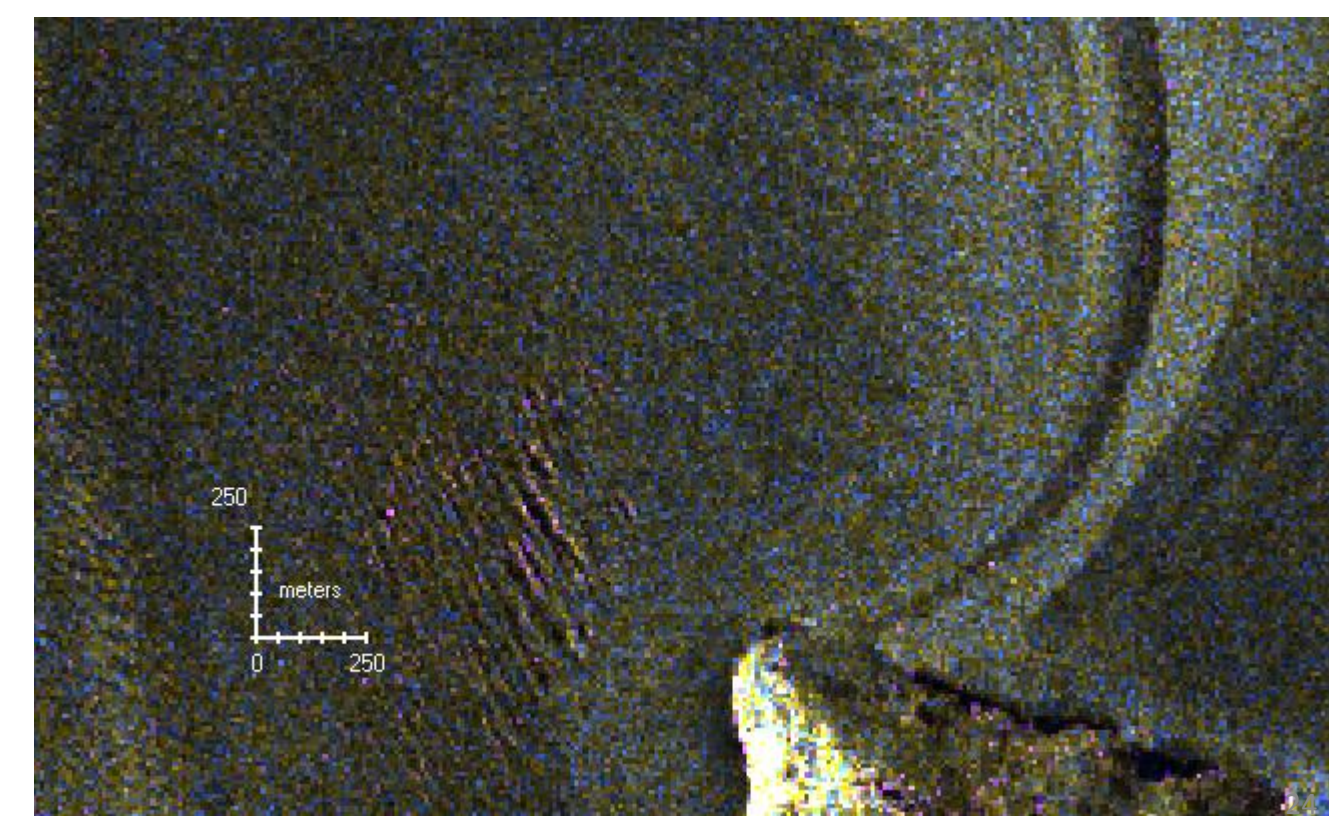

1. Ausganglage 2. Problemstellung 3. Zielsetzung 4. Grundlagen 5. Vorgehen 6. Resultate 7. Ausblick 5. Vorgehen

#### **ArcGIS Modelbuilder**

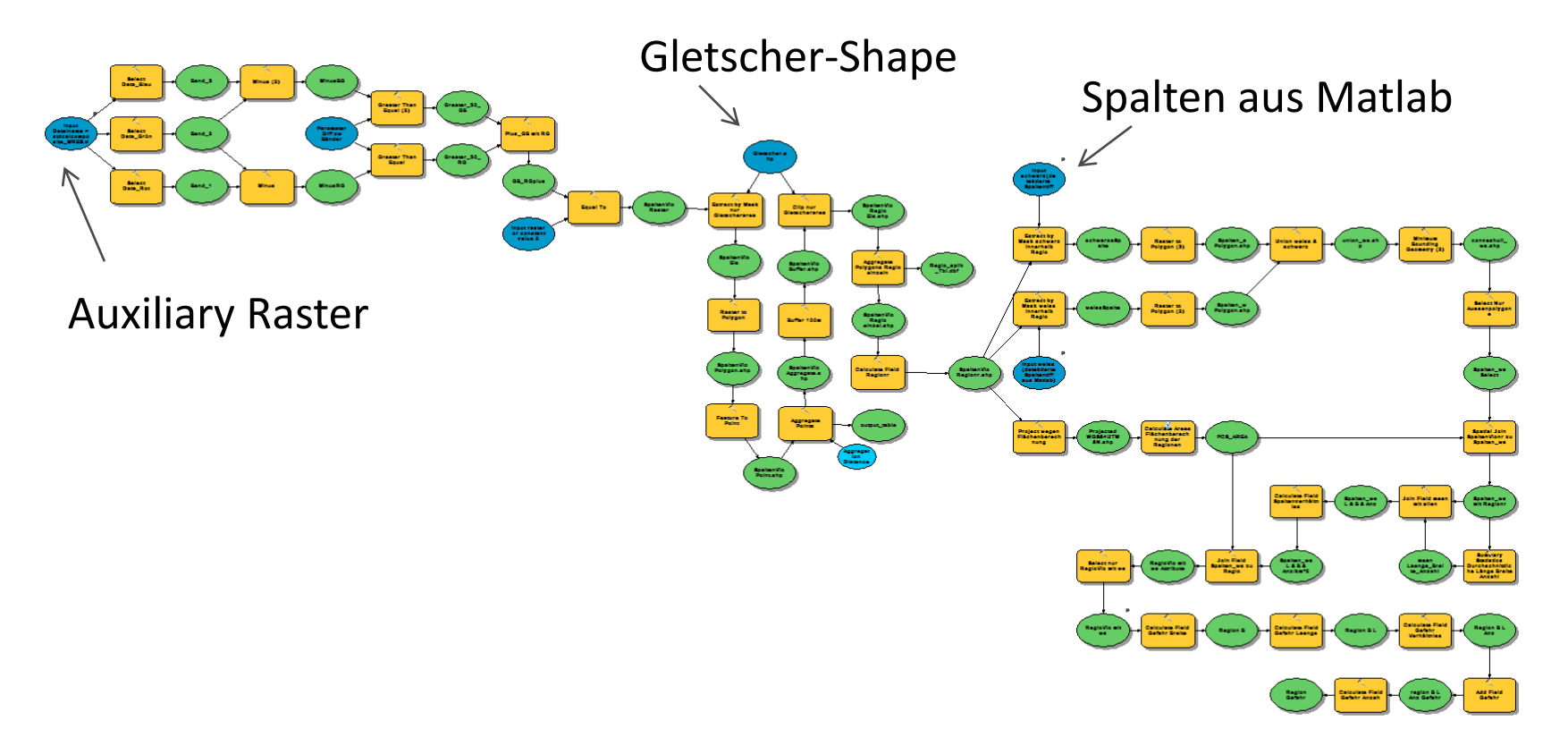

1. Ausganglage 2. Problemstellung 3. Zielsetzung 4. Grundlagen 5. Vorgehen 6. Resultate 7. Ausblick 5. Vorgehen

#### **ArcGIS**

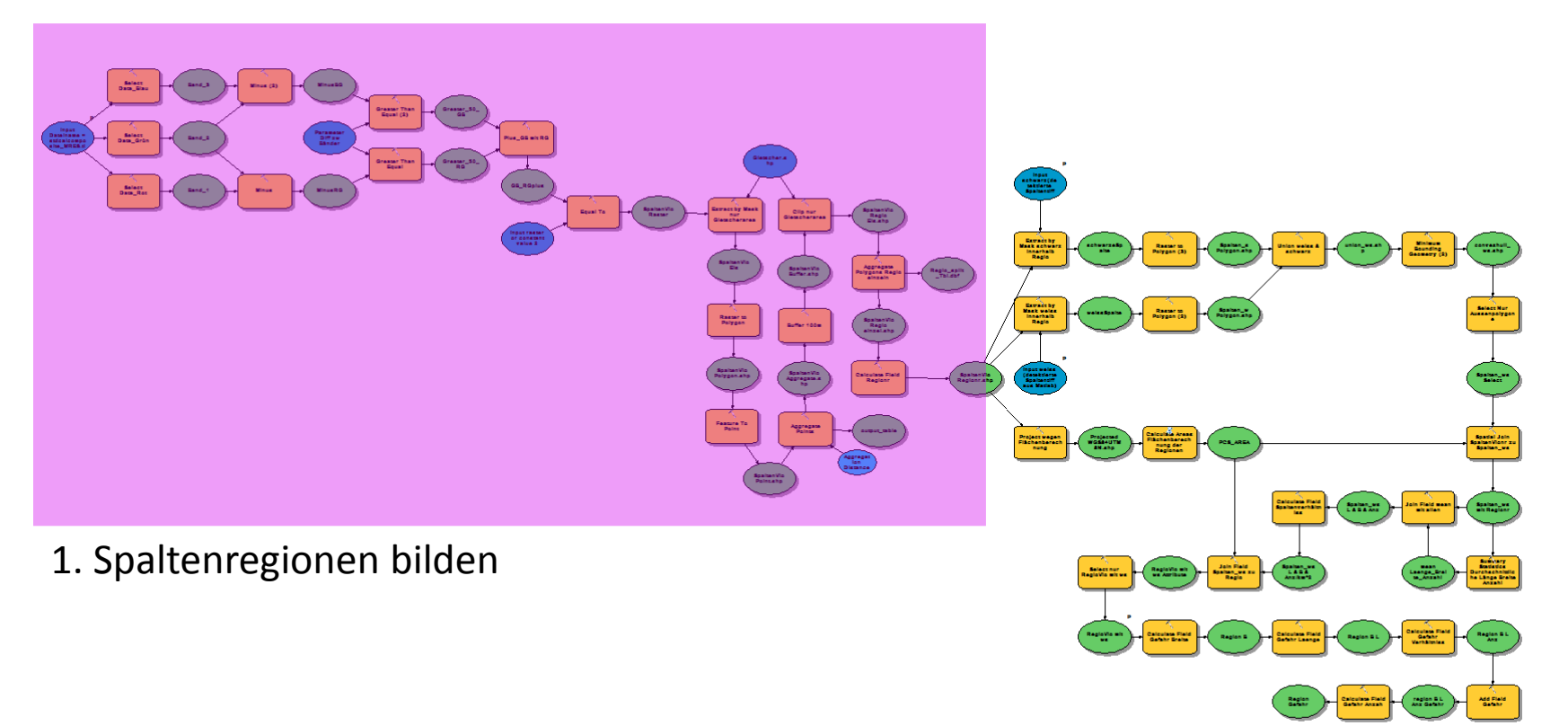

1. Ausganglage 2. Problemstellung 3. Zielsetzung 4. Grundlagen 5. Vorgehen 6. Resultate 7. Ausblick 5. Vorgehen

#### **ArcGIS,** Spaltenregionen bilden

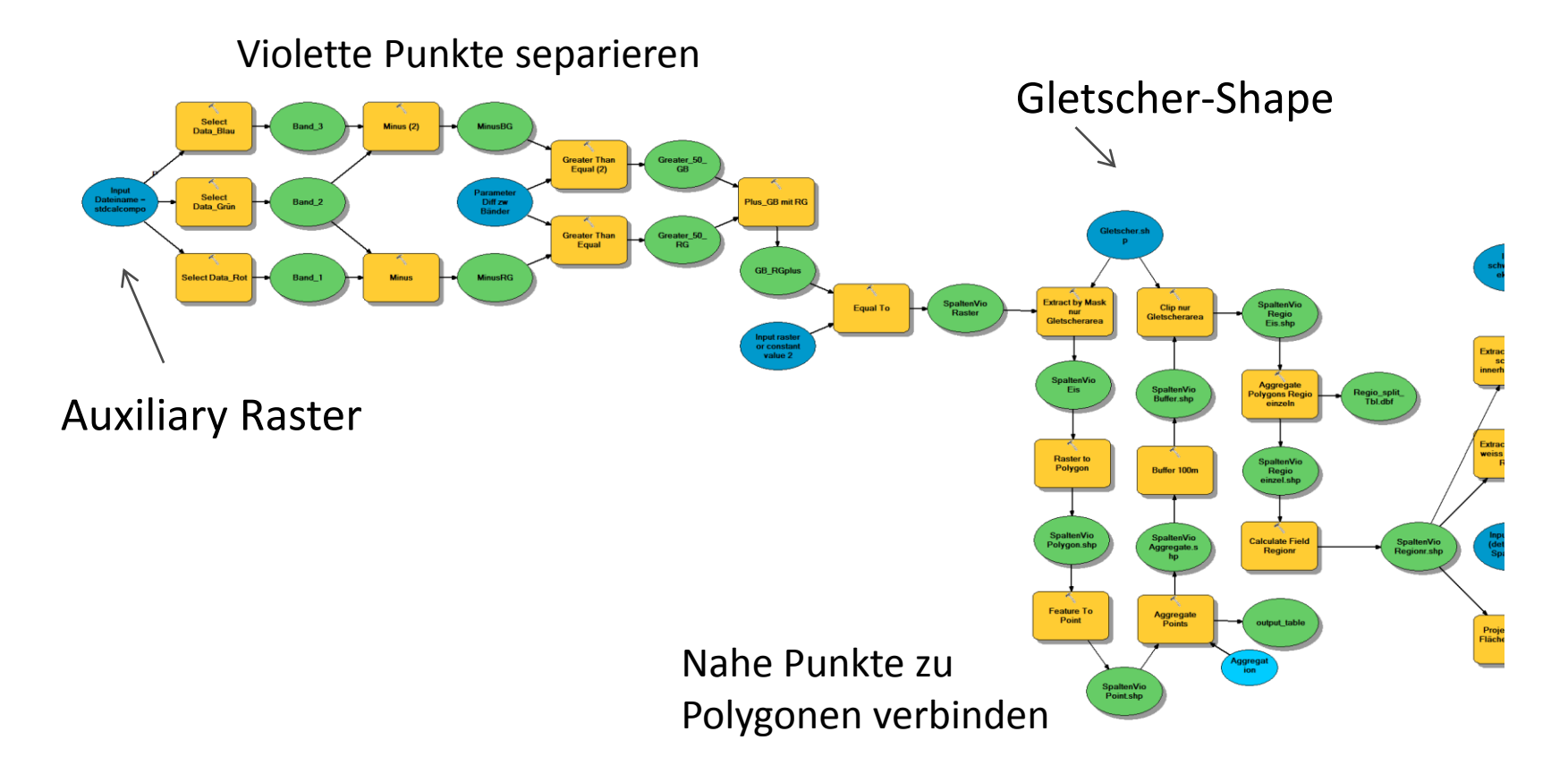

1. Ausganglage 2. Problemstellung 3. Zielsetzung 4. Grundlagen 5. Vorgehen 6. Resultate 7. Ausblick 5. Vorgehen

#### **ArcGIS,** Spaltenregionen bilden

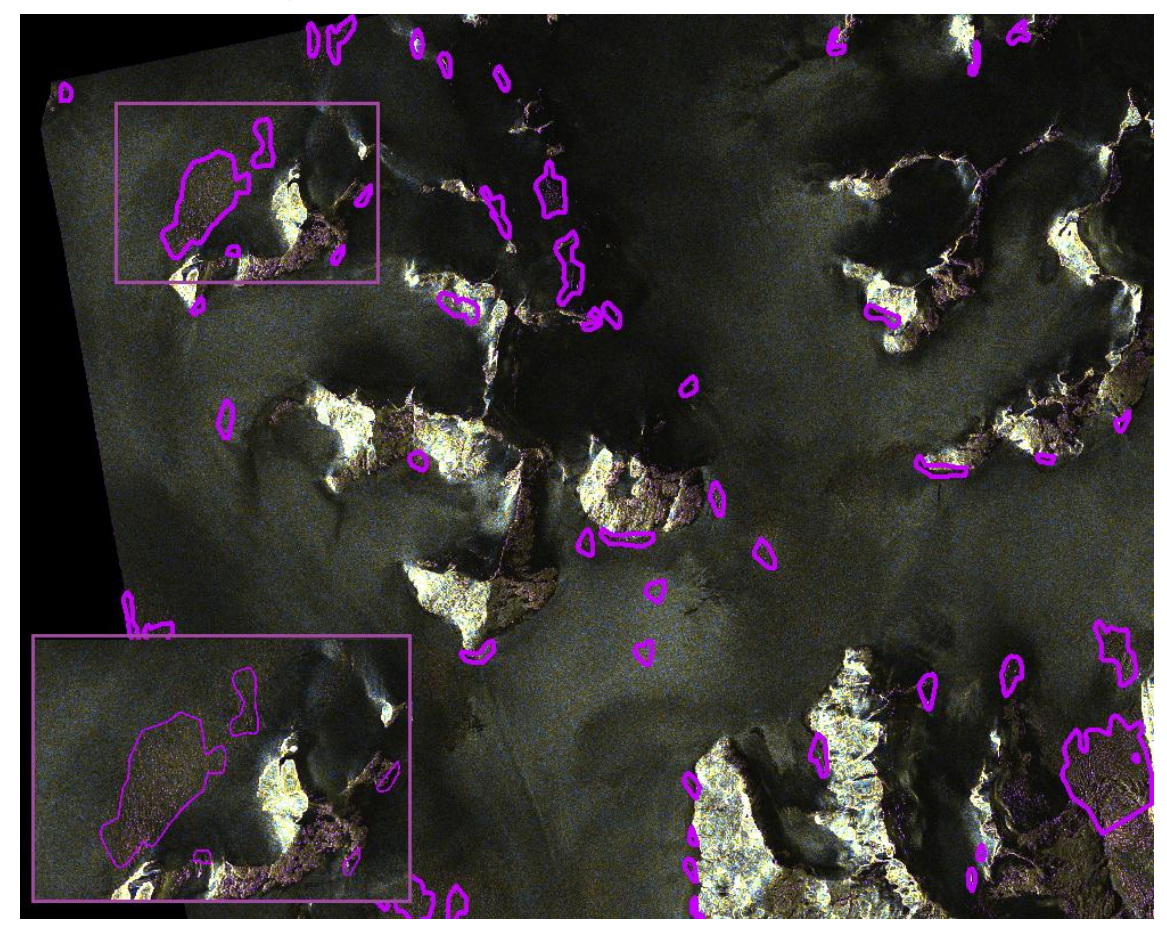

1. Ausganglage 2. Problemstellung 3. Zielsetzung 4. Grundlagen 5. Vorgehen 6. Resultate 7. Ausblick 5. Vorgehen

#### **ArcGIS**

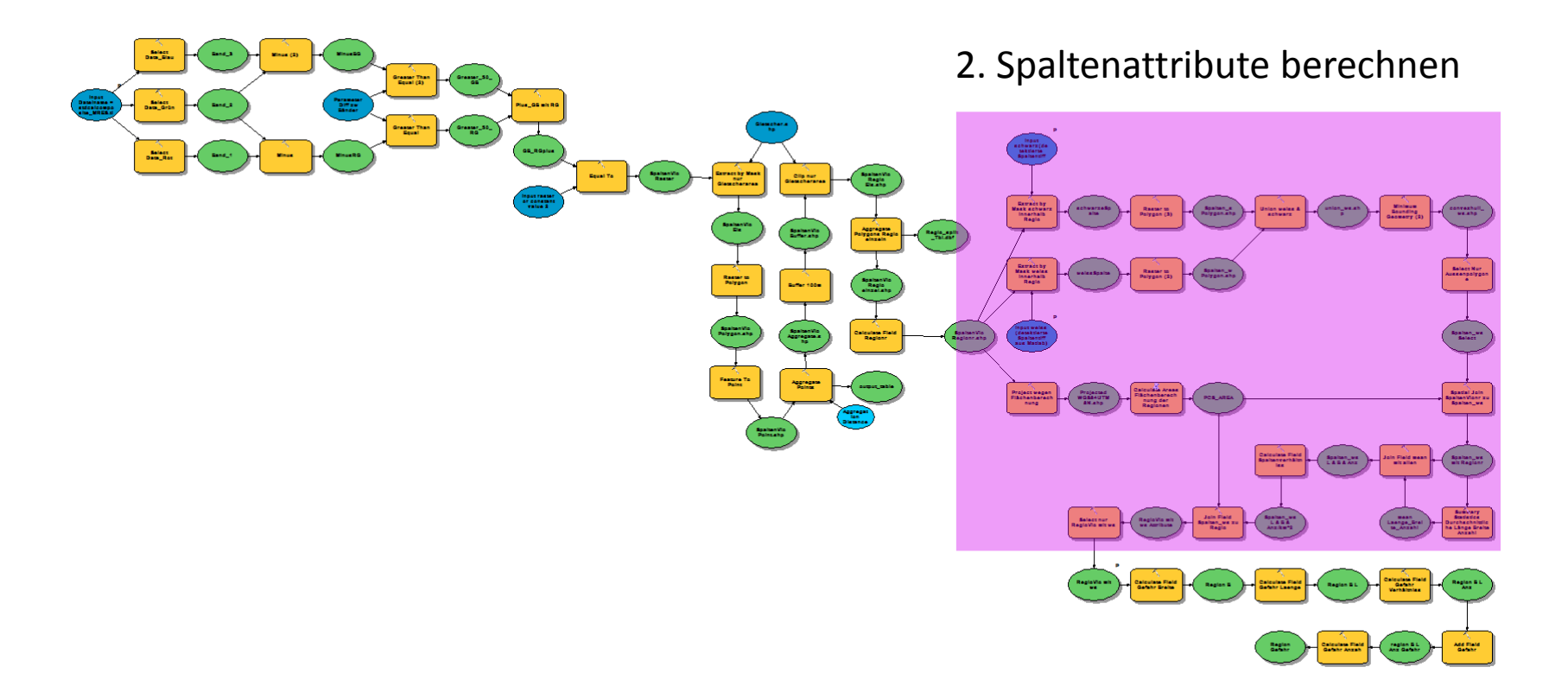

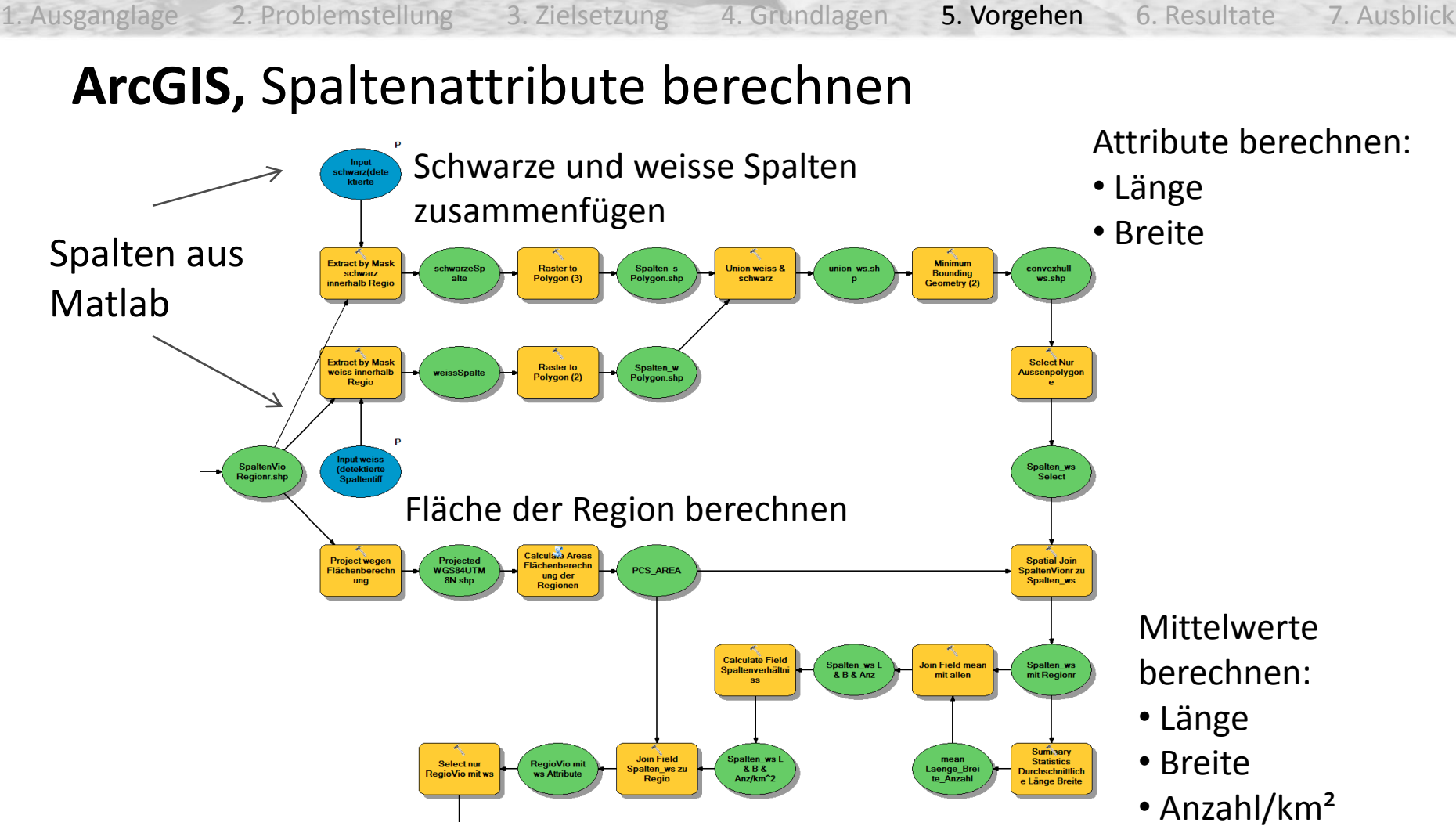

1. Ausganglage 2. Problemstellung 3. Zielsetzung 4. Grundlagen 5. Vorgehen 6. Resultate 7. Ausblick 5. Vorgehen

#### **ArcGIS**

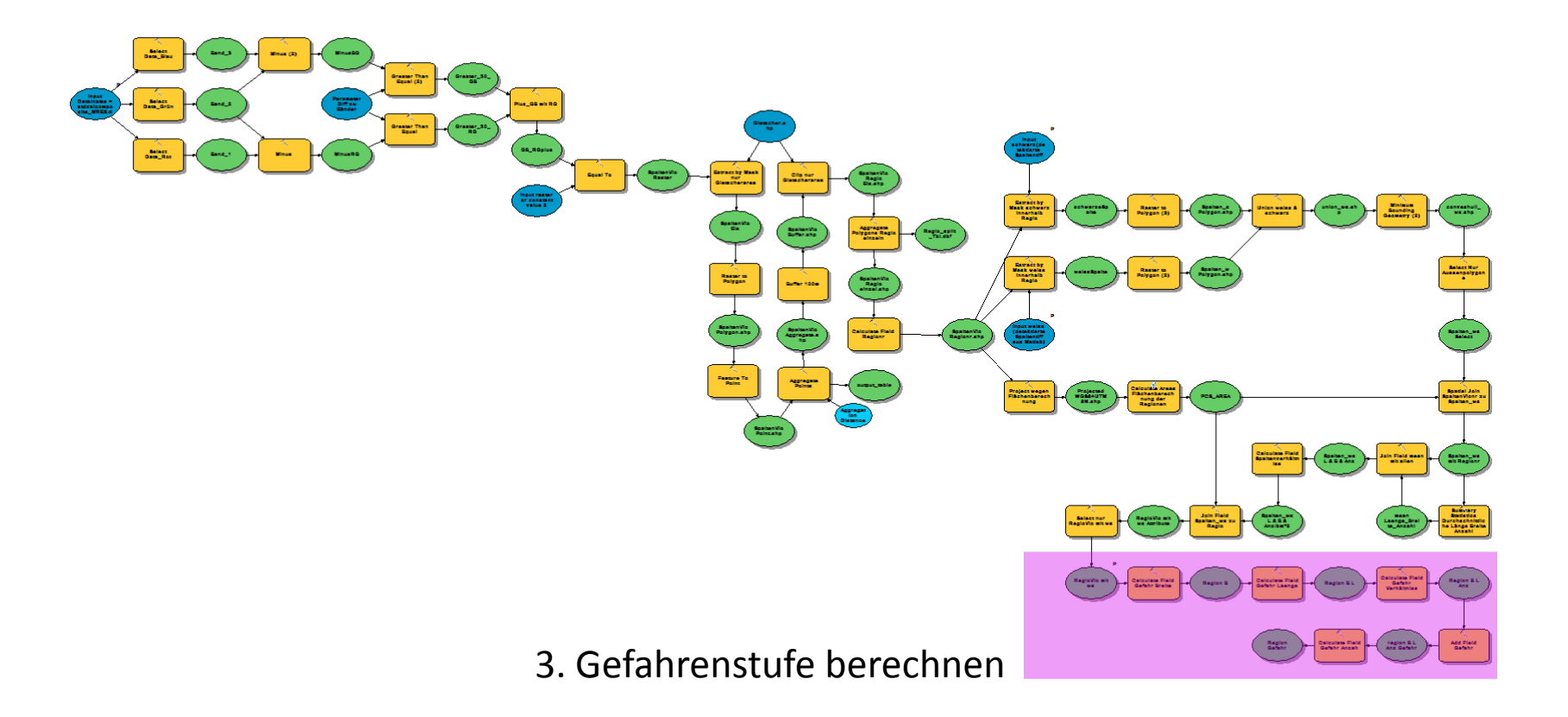

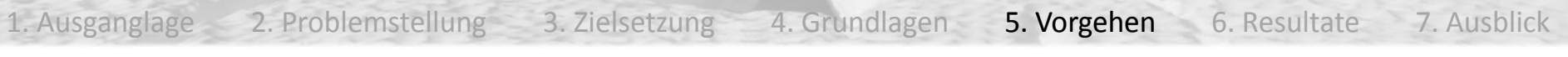

#### **ArcGIS,** Gefahrenstufe berechnen

#### **Breite**:

- **Länge**:
- von  $0 7$  m = > 0
- von  $7 15$  m =  $> 1$
- von  $15 ... m \Rightarrow 2$
- von  $0 10$  m => 0 • von  $10 - 20$  m = > 1
- von 20  $\ldots$  m = > 2

#### **Anzahl pro km²**:

- von  $0 100$  => 0
- von  $100 1'000 \Rightarrow 1$
- von  $1'000 ... = > 2$

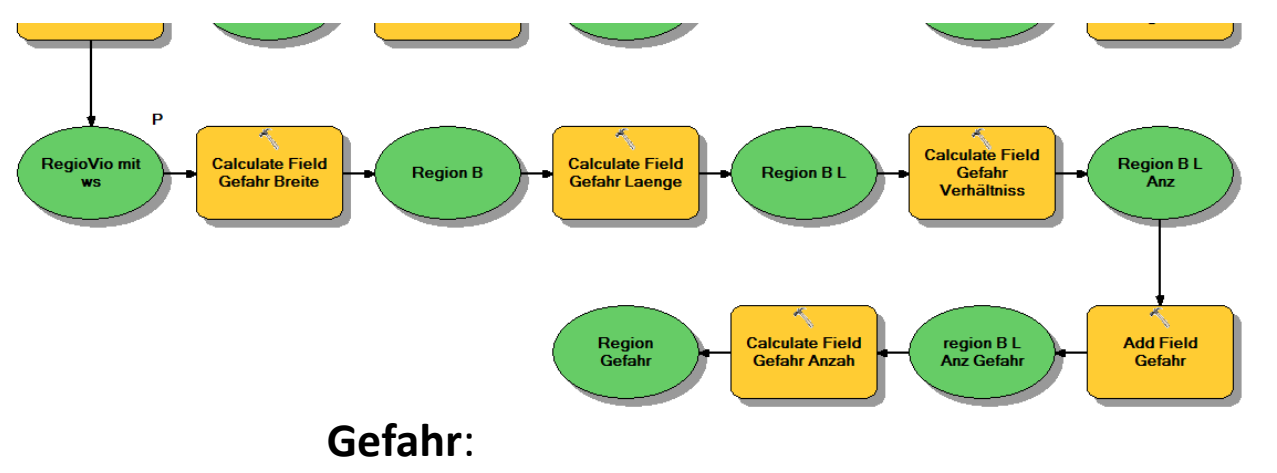

2\*Breite + Länge + 2\*Anzahl/km²

1. Ausganglage 2. Problemstellung 3. Zielsetzung 4. Grundlagen 5. Vorgehen 6. Resultate 7. Ausblick 5. Vorgehen

#### **ArcGIS**

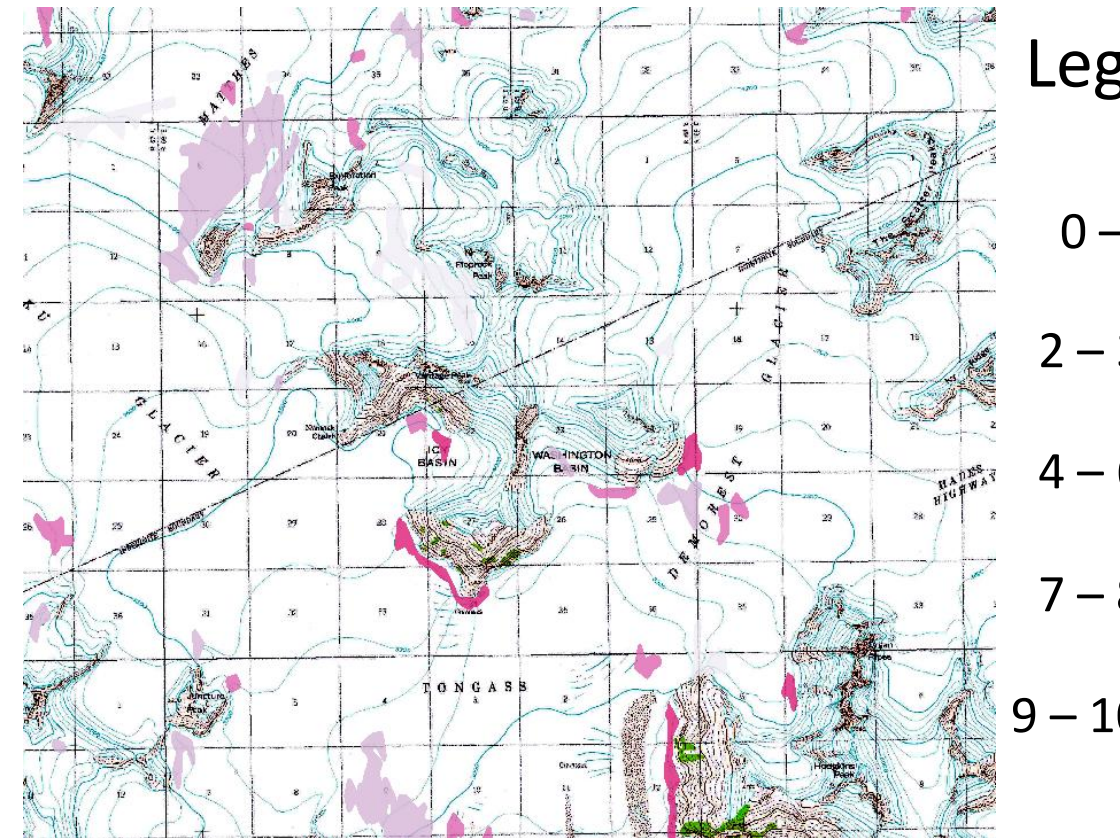

#### Legende Gefahrenstufen

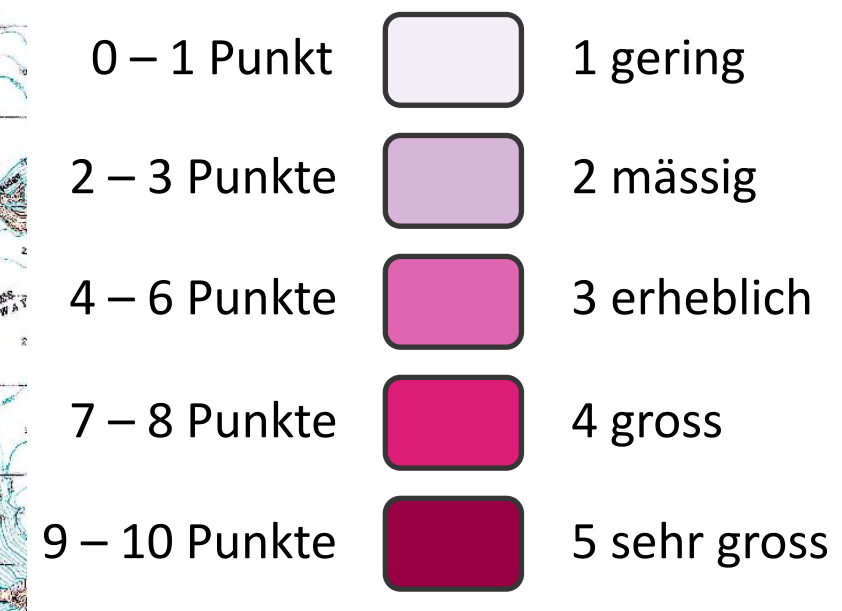

### Kontrolle – Manuell detektiert

1. Ausganglage 2. Problemstellung 3. Zielsetzung 4. Grundlagen 5. Vorgehen 6. Resultate 7. Ausblick 6. Resultate

Grün: N detektie Spalten Rot: Spa dem M detektie Rosa: Spalten Enderge D

## Kontrolle – Asc zu Desc

1. Ausganglage 2. Problemstellung 3. Zielsetzung 4. Grundlagen 5. Vorgehen 6. Resultate 7. Ausblick 6. Resultate

- Rot: Ascending Blau: Descending Violett: Gleich detektierte Spaltenregionen
- Zeitunterschied
	- Desc 7.7.2011
	- Asc 24.7.2011
- Incidence angle
	- Desc 31.1°
	- Asc 24.1°
- **Spaltenausrichtung**

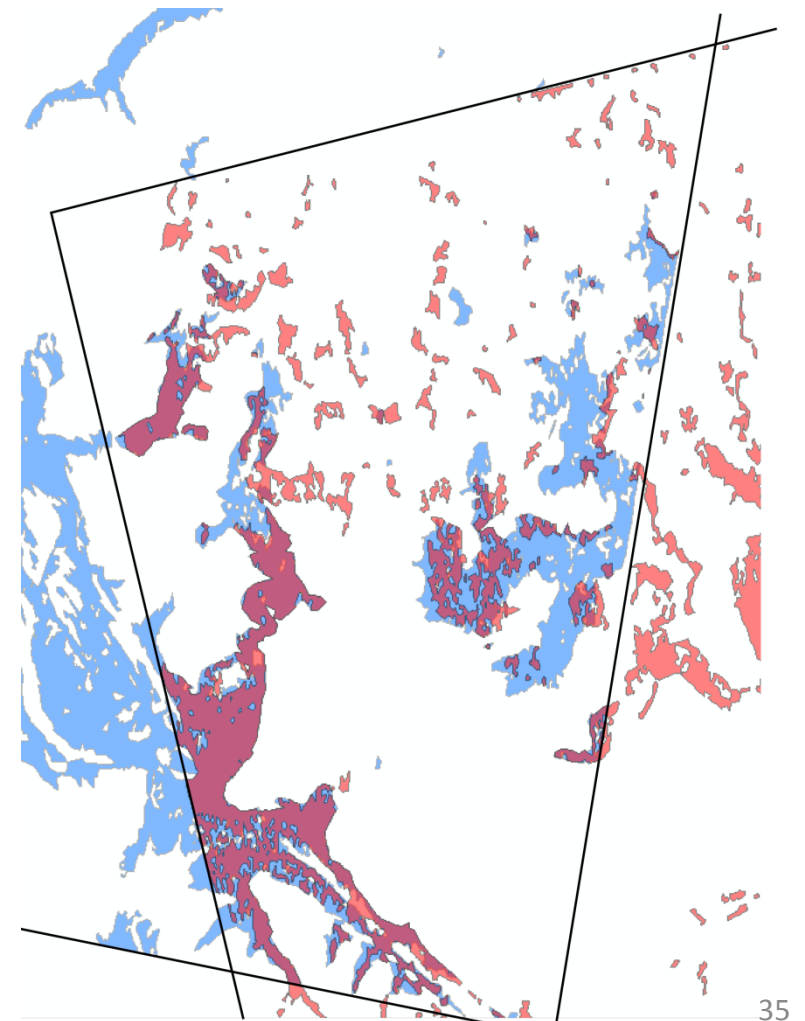

#### Karte

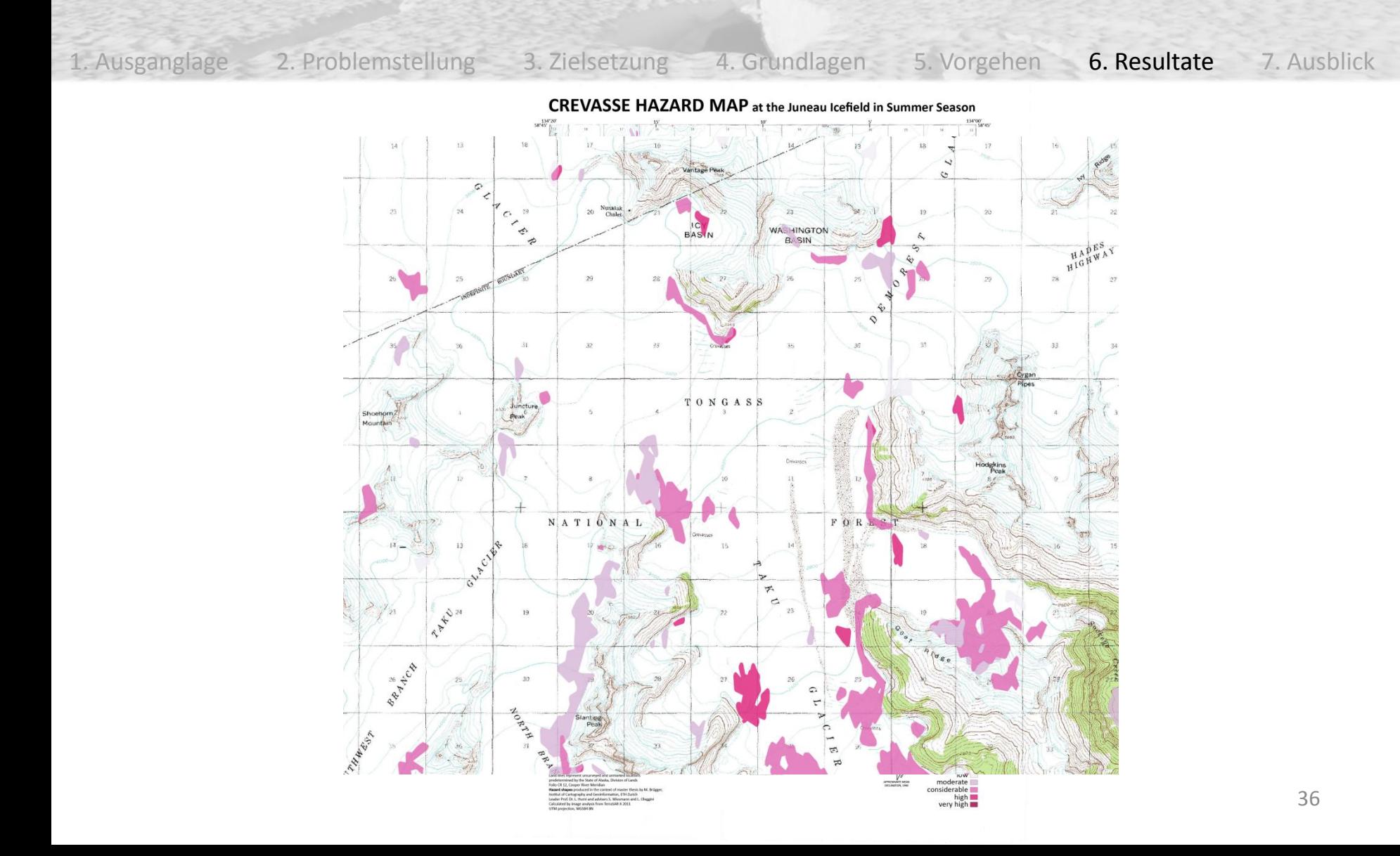

### Fazit

1. Ausganglage 2. Problemstellung 3. Zielsetzung 4. Grundlagen 5. Vorgehen 6. Resultate 7. Ausblick 6. Resultate

- Automatisierung
	- Matlabcode und Filenamen müssen eingegeben werden Berechnungen automatisch
	- Toolbox von ArcGIS muss gestartet und Filenamen eingegeben werden
	- Gestaltung der Basiskarte manuell
- Gefahrenzonen
	- In der Karte klar ersichtlich und verständlich
	- Mit Unsicherheit behaftet

# Ausblick

1. Ausganglage 2. Problemstellung 3. Zielsetzung 4. Grundlagen 5. Vorgehen 6. Resultate 7. Ausblick

- Gesamtübersicht des Juneau Icefield mit Landsat als Basiskarte
- Vergleich mit Expertenmeinung
- Routenoptimierung berechnen
- SAR-Aufnahmen als Basiskarte
- Gefahrenlayer in GoogleEarth einbauen

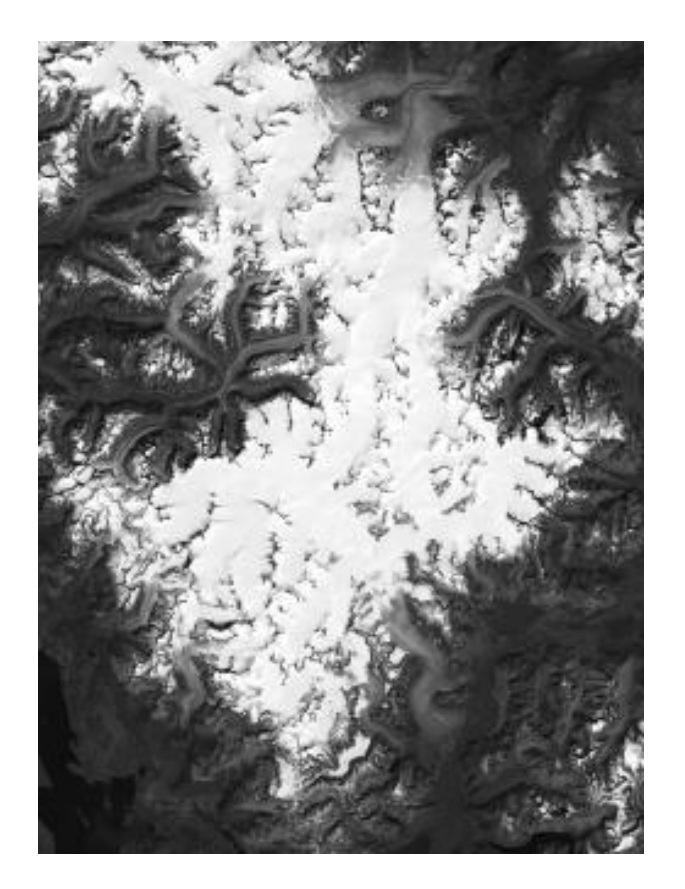

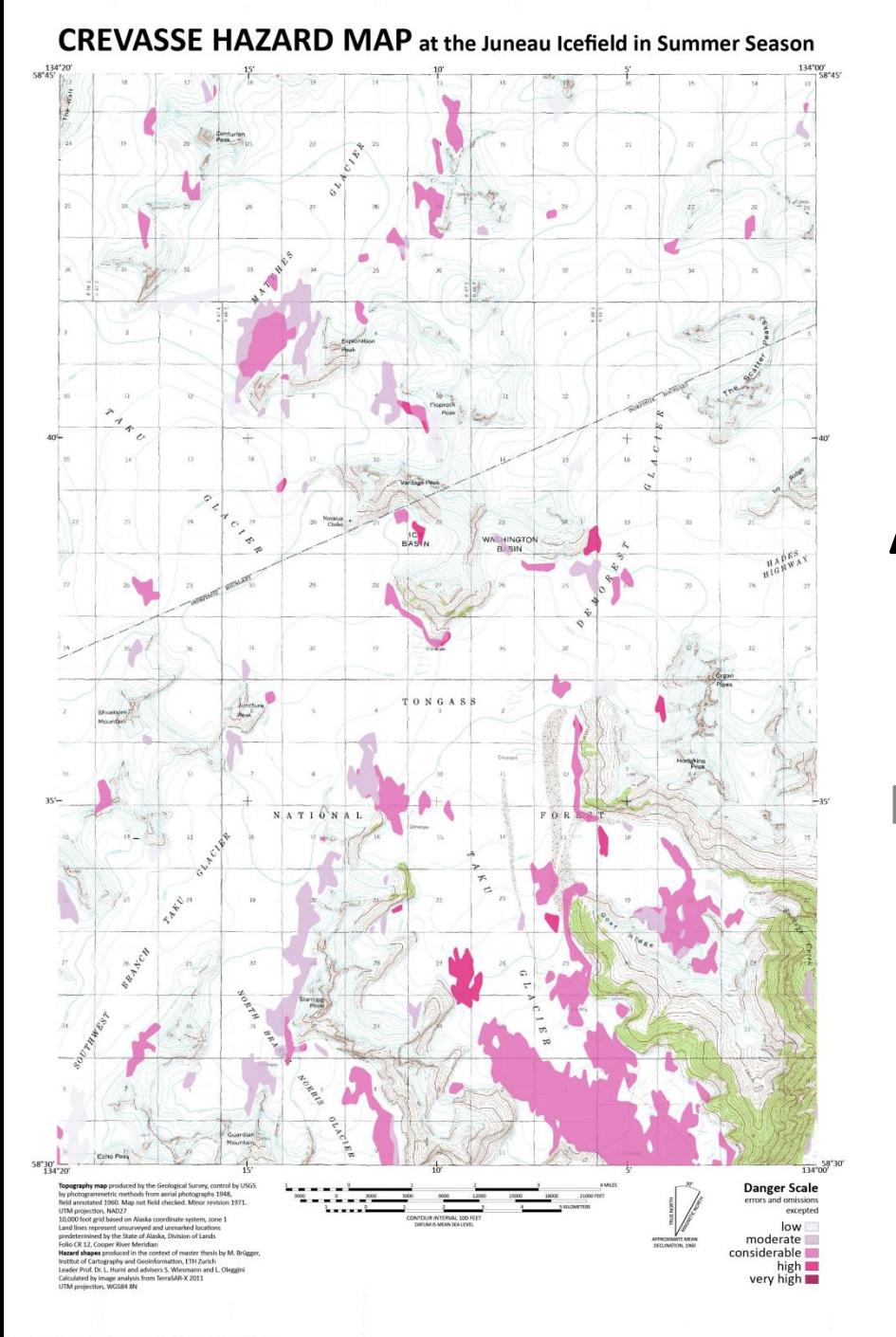

# Vielen Dank für Ihre Aufmerksamkeit

#### Für Fragen stehe ich gerne zur Verfügung

#### 39